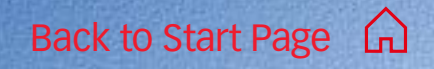

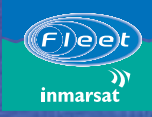

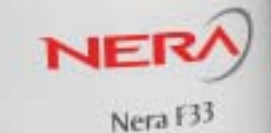

# Nera F33 [Getting Started](#page-2-0)

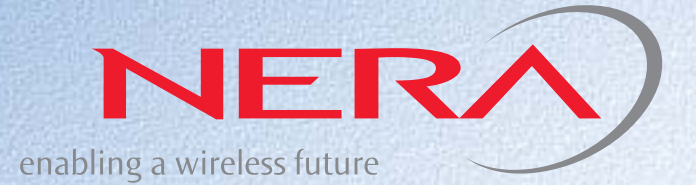

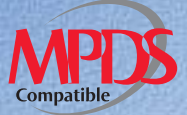

### <span id="page-2-0"></span> $\Omega$ **GETTING STARTED**

# **CONTENTS**

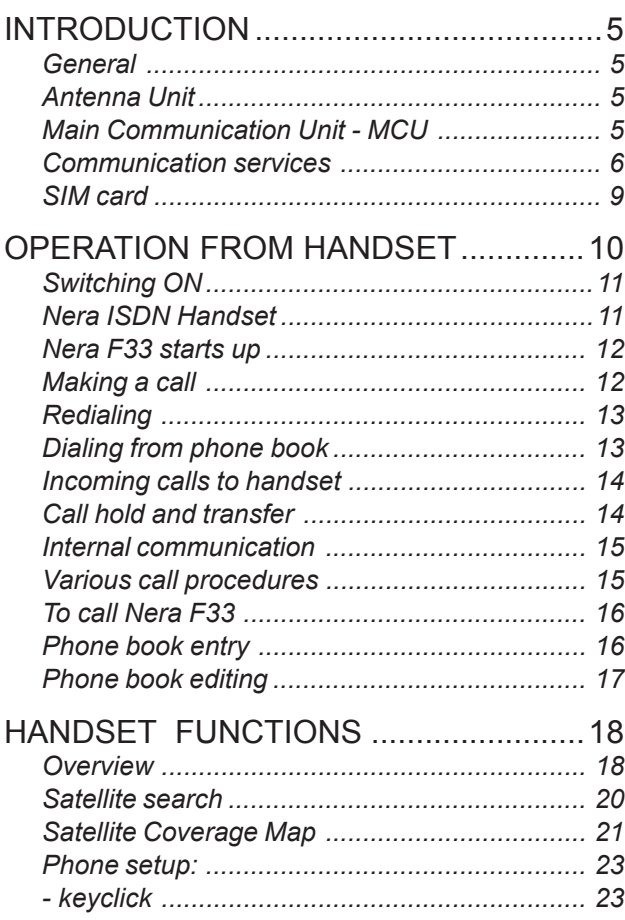

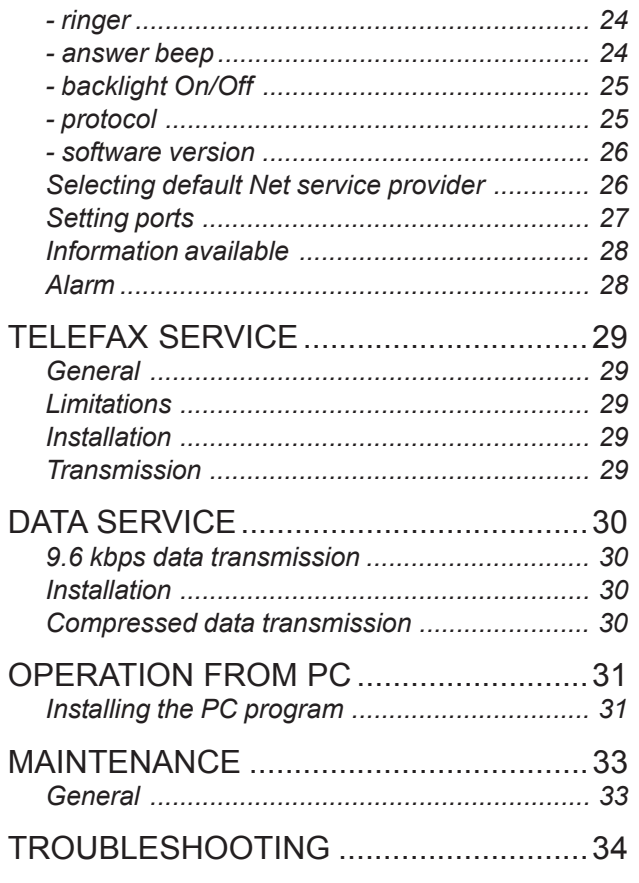

### $\sum$

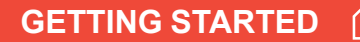

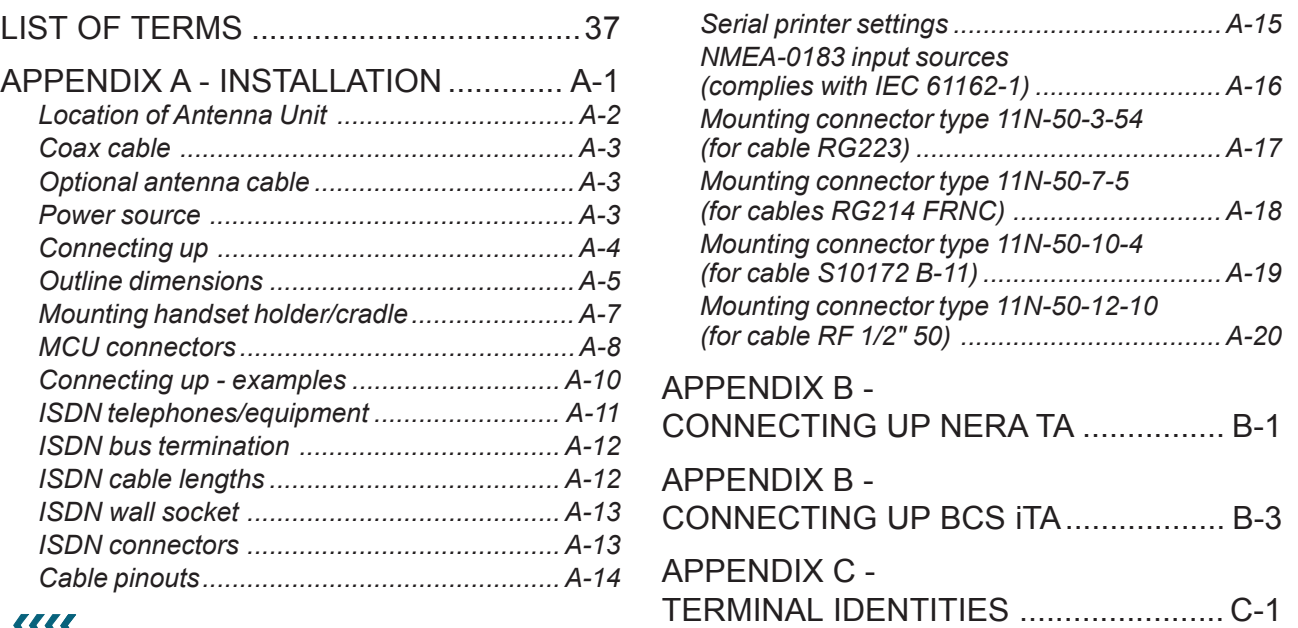

### 1111

All specifications are subject to change without notice.

© Nera SatCom AS, 2003

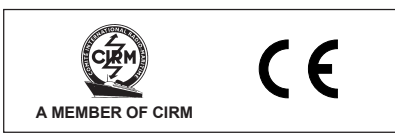

*The Nera F33 terminal fully complies with the R&TTE directive.*

# <span id="page-4-0"></span>*General*

The Nera F33 satellite terminal provides 4.8 kbps global speech service via the Inmarsat satellite system.

Nera F33 offers 9.6 kbps telefax, compressed data service and MPDS (Mobile Packet Data Service) within the Inmarsat spot beam coverage, *see [Satellite Coverage Map](#page-20-0)*.

# *Antenna Unit*

The **Nera F33 Antenna Unit** consists of:

- Servo stabilized antenna dish with RF-Transceiver
- GPS receiver
- Radome
- Optional tower or mast mounting

# *Main Communication Unit - MCU*

The **Nera F33 Main Communication Unit (MCU)** which constitutes the major electronic part - is designed for wall or desktop installation.

The MCU power input is 24VDC -10% to +30%. The maximum power requirement is approx. 110 W. The MCU supplies 48 VDC power to the Antenna Unit through the coaxial cable.

### **Nera ISDN Handset**

The handset keypad and built-in display allows dialing and control of the MCU and antenna.

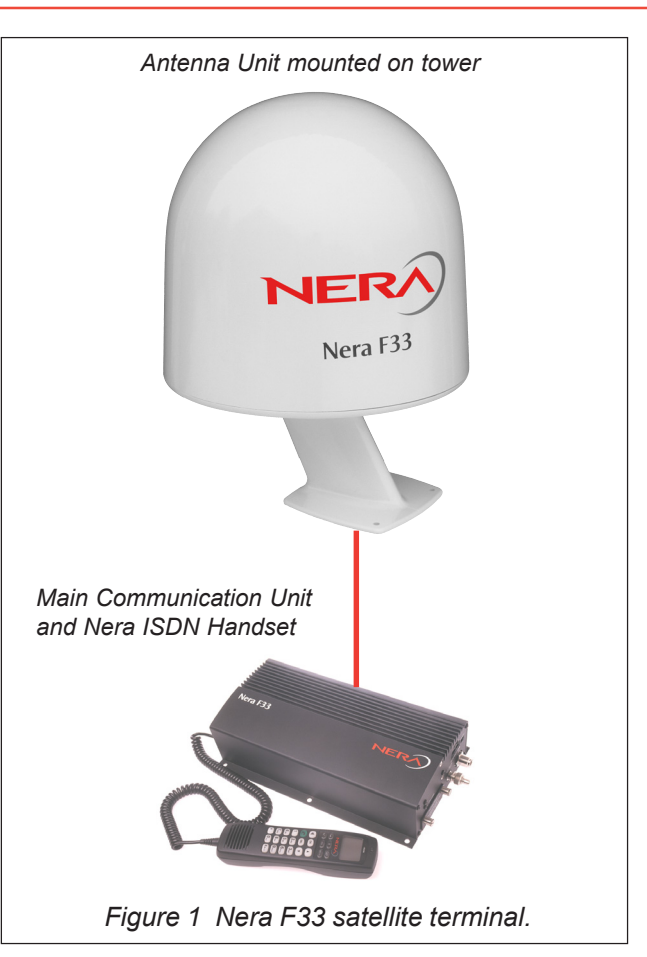

# <span id="page-5-0"></span>*Communication services*

### **Global beam service**

• **Speech:** - 4.8 kbps

### **Spot beam services**

- **Speech:** 4.8 kbps<br>• **Data:** 9.6 kbps
- 9.6 kbps, built-in compression provides up to 40 kbps
- **MPDS** Mobile Packet Data Service  $FWD = 64$  kbps,  $RTN = 28$  kbps Shared channel
- **Telefax:** 9.6 kbps Group 3 via Terminal Adapter (TA)

### **Internal communication**

Equipment connected to the various interfaces may communicate with each other via an internal MSN (Mobile Subscriber Number) assigned to each unit.

### **Control interface**

The **RS-232/RS-422** or **USB** port allows connection of a PC for configuration of the Nera F33 MCU. A PC program (vtLite Marine) that provides the software to operate and configure the MCU is supplied on the enclosed CD (requires at least Windows 98).

### **CD**

*The CD ROM supplied with Nera F33 contains:*

- •program for control from PC (vtLite Marine)
- manuals
- •application notes
- •modem drivers
- •and other useful information.

### **Additional equipment**

- Additional Nera ISDN Handsets
- PC
- Nera Terminal Adapter for connection of:
	- analogue DTMF telephone(s)
	- group 3 telefax

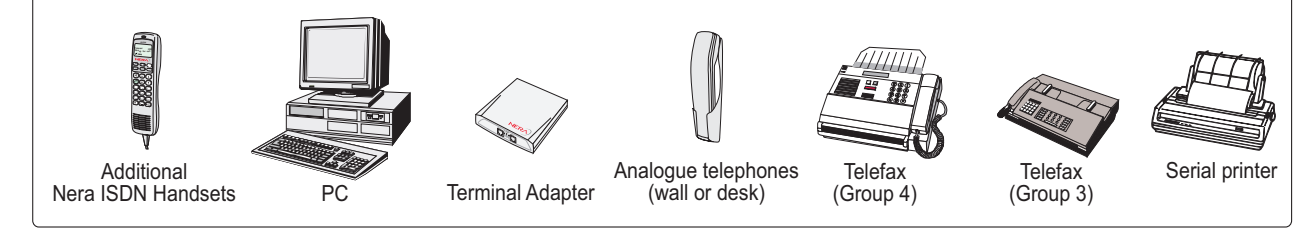

### *Figure 2 Additional equipment.*

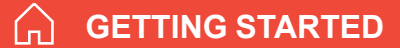

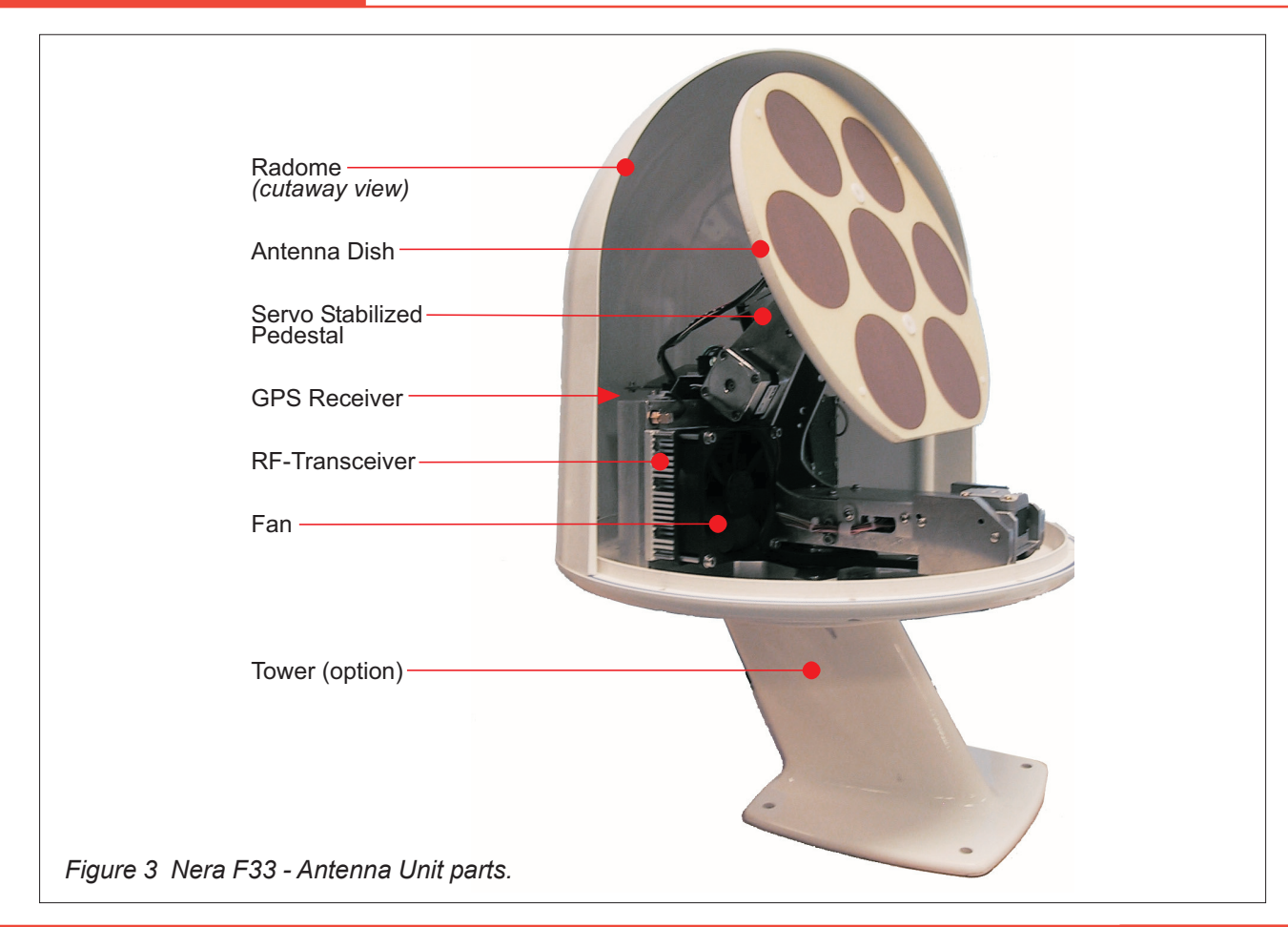

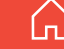

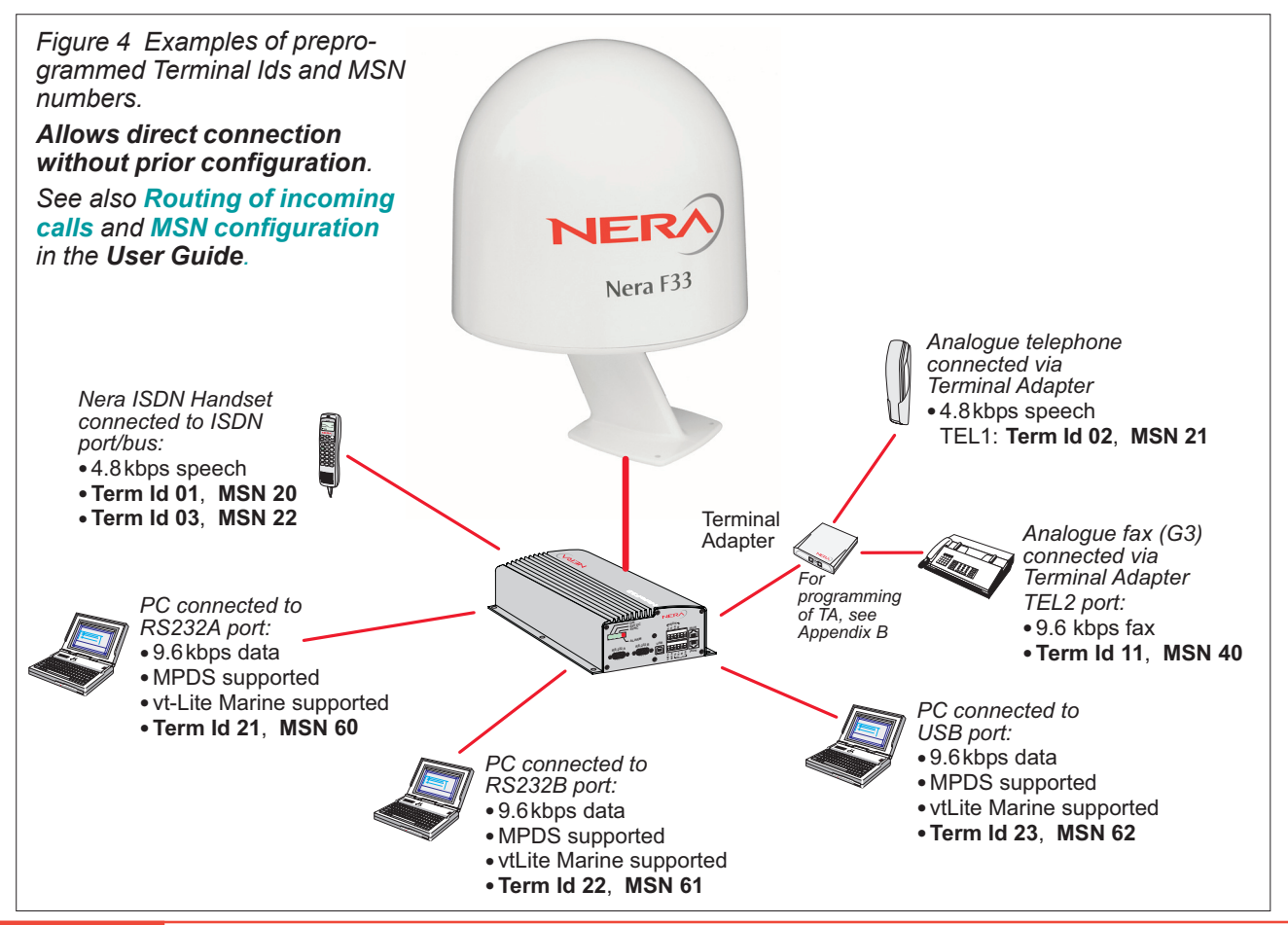

<span id="page-8-0"></span>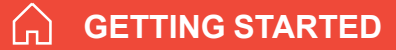

# *SIM card*

The SIM card carries subscription information from your Net service provider on an integrated circuit. The Nera F33 used with the SIM card assumes the identity of the SIM card.

The SIM card has its own set of Inmarsat Mobile Numbers (IMN) on which the user can be contacted irrespective of the Nera F33 used.

All outgoing calls will be billed to the owner of the SIM card.

The SIM card is protected by a SIM PIN (Personal Identification Number). Contact your Net service provider if you do not have the PIN code.

If the PIN code entered does not match the PIN code on the SIM card, operation with that particular SIM card will lock-up after three failed attempts. You must then use the SIM un-block code (PUK code) provided by your Net service provider to un-lock the card. Contact your Net service provider if you do not have the PUK code.

*Note!*

*When the PUK is used, the SIM PIN is set to 1 2 3 4.*

[To change or disable the PIN code,](#page-14-0) *see User Guide > Access level on the enclosed CD.*

The SIM card can store various information, e.g.:

- PIN code (Personal Identification Number)
- Phone book
- Allowed Net service providers

*Note! Nera F33 can be used with or without SIM card. The Net service provider, however, sometimes requires the use of SIM card.*

The SIM card is located on the rear panel of the Main Communication Unit, *see figure 6.* The cover must be removed to access the the card slot. The cover is attached by two serrated screws. No tools are required to loosen the screws.

*When entering the SIM card, the terminal prompts for SIM PIN:*

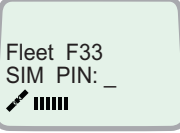

### <span id="page-9-0"></span>**OPERATION FROM HANDSET**

**GETTING STARTED** 

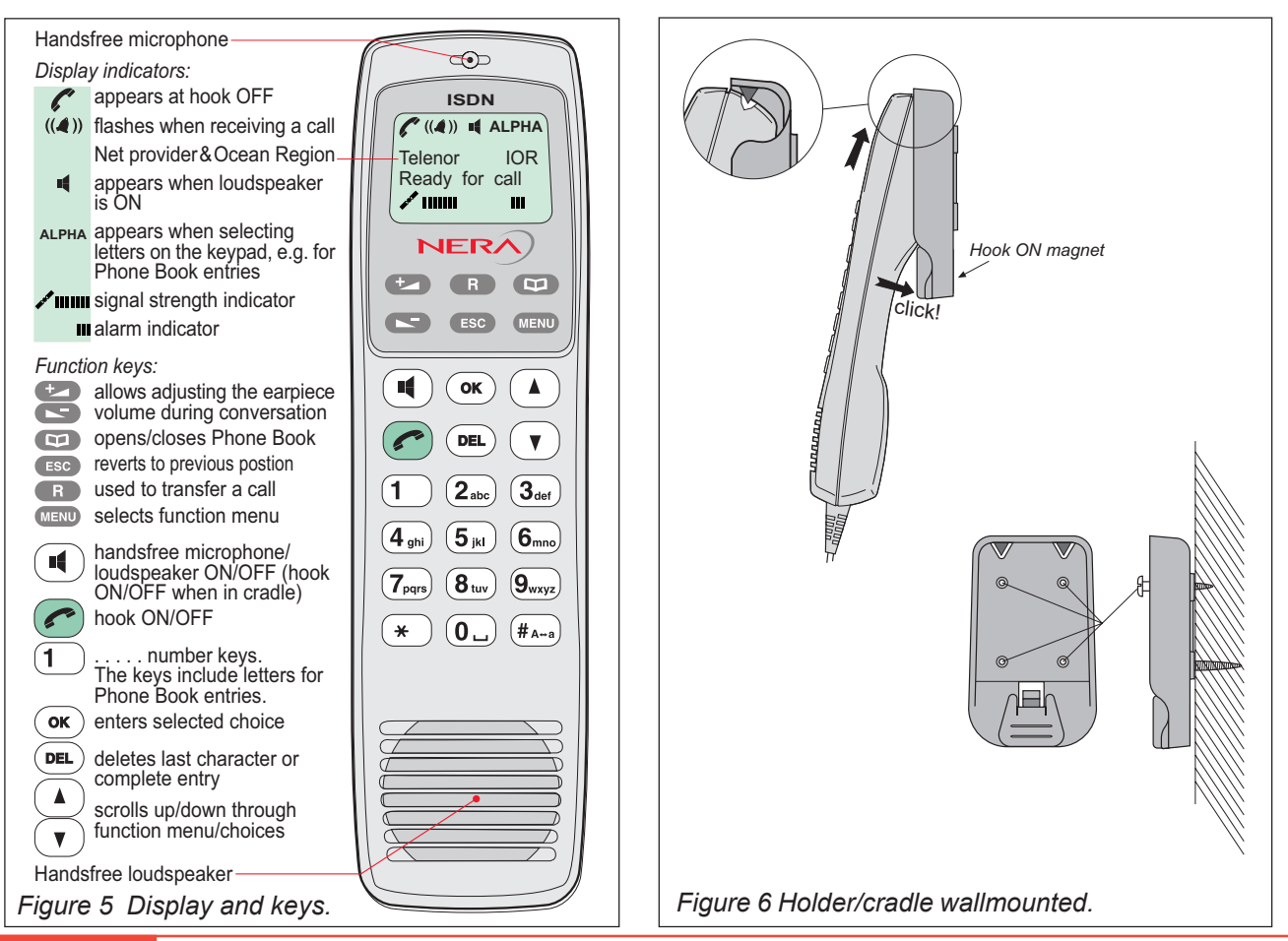

### **OPERATION FROM HANDSET CONT'D**

<span id="page-10-0"></span>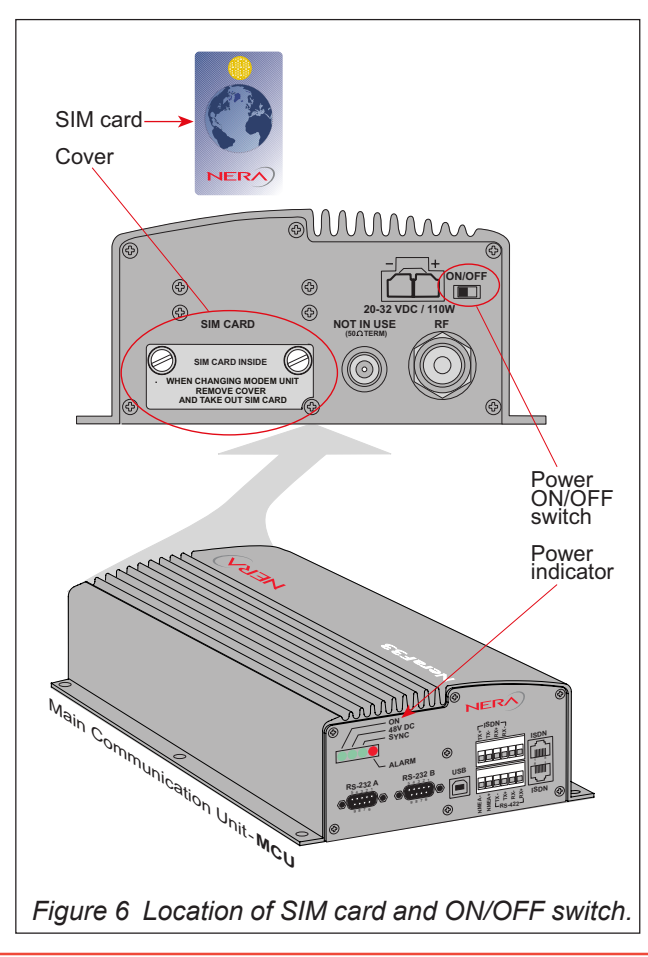

# *Switching ON*

The **ON/OFF** switch located on the rear panel of the Main Communication Unit switches all basic units of the Nera F33 terminal on/off:

- the Nera ISDN Handset
- •the Main Communication Unit (MCU), and
- •the Antenna Unit.

*See figure 6 for location of the power ON/OFF switch and indicator.*

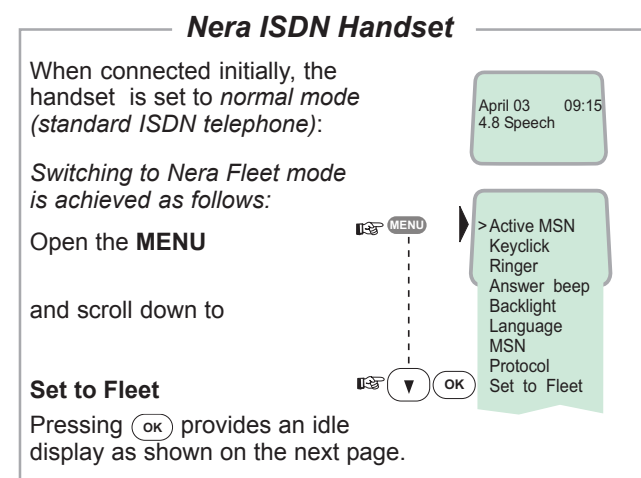

*To switch to normal mode, unplug Handset and press and hold down* **-** *when reconnecting it.*

*For normal ISDN mode, see Nera ISDN Handset - User Guide on CD.*

# <span id="page-11-0"></span>*Nera F33 starts up*

Nera F33 automatically initializes the system and searches for the satellite (handset in Nera Fleet Mode):

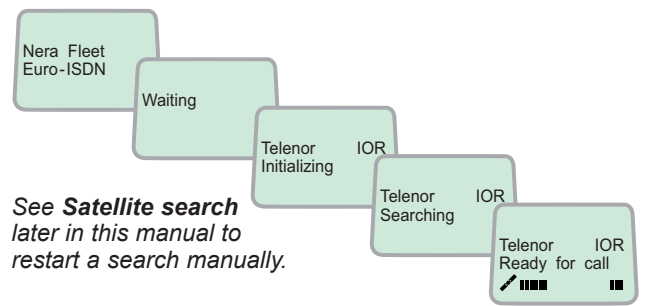

### **Idle**

When idle, the Nera ISDN Handset displays:

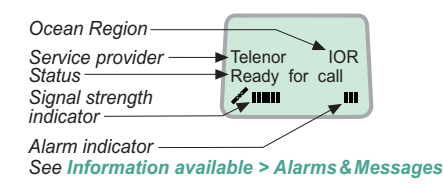

# *Making a call*

 $\mathbf{L}$  **(0**  $\Box$  **(0**  $\Box$  **(4** abc) **7**  $\mathbf{L}$  **(6**  $\Box$  **7**  $\mathbf{L}$  **7**  $\mathbf{L}$  **2** a  $\text{a}\,\text{bc}$   $\big(\mathbf{4}\,\text{abc}\big)\big(\mathbf{7}\,\text{pqrs}\big)\big(\mathbf{0}\,\,\ldots\big)\big(\mathbf{0}\,\,\big)$ • Dial 00, country code and subscriber number, e.g.:

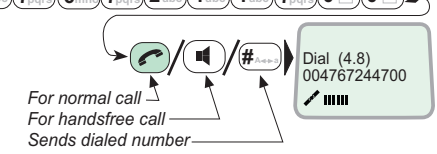

**Dash separates** additional dialing  $Timer$ , minutes:seconds

*Use DEL to modify entries:* **-** *Pressing DEL once, erases one digit. Holding the key more than 0.5 second erases the whole number.*

When entered, the display reads:

• When the remote end answers.

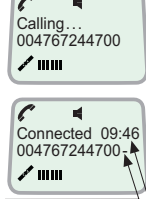

Disconnected

 $\mathscr{L}$  in in

*The timer starts.*

the display reads:

• End the call by pressing hook  $ON/OFF$ , or replacing the handset in the cradle.

Use the handsfree key  $\left( \blacksquare \right)$  to toggle the loudspeaker ON/OFF.

*Alternative dialing:*

Press  $\left(\rightleftarrow)$  or  $\left(\rightleftarrow)$  for dialing tone, then dial the number:

 $(\mathbf{0} \_\_\_\_\_\_\_\_\_\_\_\_\_\_\_\_\_\_\_\_\_\_\_\_$  $\bm{A}_{\text{abc}}$  $\left(\bm{A}_{\text{abc}}\right)\left(\bm{A}_{\text{abc}}\right)\left(\bm{7}_{\text{pqrs}}\right)\left(\bm{0}_{\text{b}}\right)\left(\bm{0}_{\text{b}}\right)\left(\bm{\#}_{\text{A}\leftrightarrow\text{B}}\right)$ 

# <span id="page-12-0"></span>*Redialing*

The Redial Memory stores the last 30 called and received numbers (incoming IMN numbers are not conveyed from "ashore").

≻∎⊛

⊪छि

≻⊪ङ

**IS** 

∎ऊ

*The data are erased when disconnecting the handset or Nera F33 is switched off.*

### *To redial calls made:*

**1** Press the arrow up key to recall the last number *dialed*:

*1- %2 if no number is stored* **2** Use the arrow keys to scroll through the list:

**3** Pressing hook ON/OFF sends the chosen number:

*1-- -*

### *To view calls received:*

list" if no number *is stored Internal call -* number *received*. **4** Press the arrow down key to recall the last Scroll through list.

### *To delete a listed number:*

**5** Press (DEL) to clear the chosen number from list: Press OK to delete: Revert to idle:

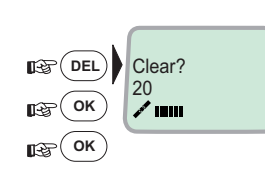

 $O[IT:JAN25 12.10]$ 004722763110 02

OUT:JAN17 15:09 004767244700 01

Tele Telenor IOR<br>Ready for call

◢'⊪⊪

 $\sim$  IIIII

 $\sim$  IIIII

╱ ।∎।॥

╱ ।∎।॥

IN:FEB10 16:11 unknown no 02

IN:JAN20 13:09

 $01$ 

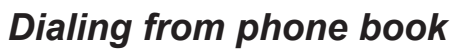

book key:

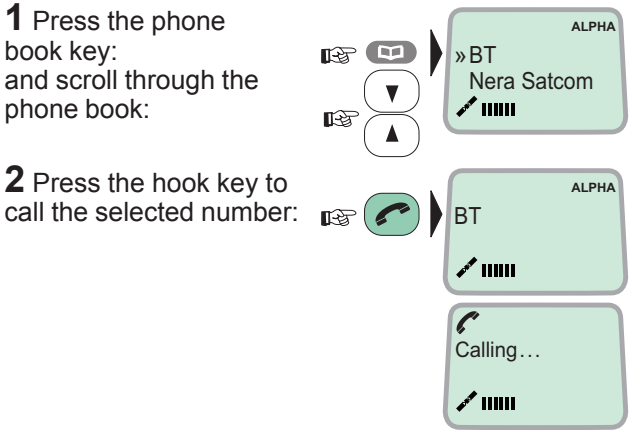

# <span id="page-13-0"></span>*Incoming calls to handset*

The handset rings when receiving a call. The ringing symbol  $((4))$  flashes until the call is answered.

• Answer the call by pressing hook ON/OFF: or handsfree:  $\mathbf{I}$ 

With the Nera ISDN Handset in the cradle, the loudspeaker and microphone are ON for handsfree operation.

If lifting the handset, the loudspeaker turns OFF.

Use the handsfree key  $(\blacksquare)$  to toggle the loudspeaker ON/OFF.

- End the call by pressing hook ON/OFF  $\odot$ , or replacing the handset in the cradle.
- Reject the call by pressing **DEL**: **DEL**

*Note! If the ringing symbol*  $((4))$  is displayed when in *idle, you have missed a call.*

Pressing **a** during a conversation will put the current call on hold. Another internal call may now be made.

*Switching between the two calls:*

• After putting the 1<sup>st</sup> call on hold by pressing **<b>a**, the 2<sup>nd</sup> call is established by keying:

 $(\star)$ [MSN] $(\#_{A\rightarrow B})$ ∫ \*

- The 1<sup>st</sup> call is put on hold, and the 2<sup>nd</sup> is connected.
- **A** pressing **R** repeatedly:  $\mathbb{R}$  **R R •** Toggling between the two calls is achieved by

Call transfer (connection via satellite):

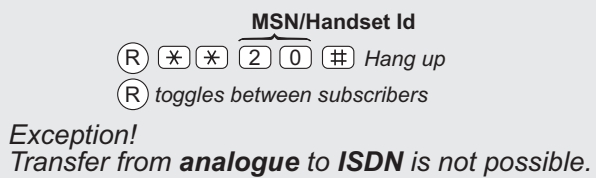

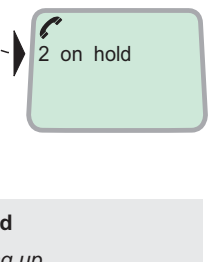

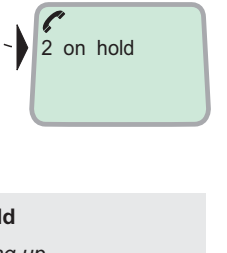

1 on hold  $*20<sup>1</sup>$ 

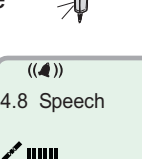

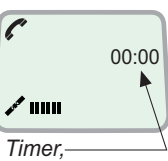

minutes:sec

# <span id="page-14-0"></span>*Internal communication*

Nera F33 allows calls to be made internally between the connected **ISDN** and **analogue** telephones.

*Internal calls:* 

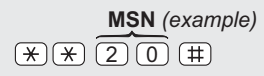

When receiving a call to an ISDN phone, the caller`s MSN number will appear in the display (if programmed).

When Nera F33 is busy with a satellite link data call, it is possible to make internal calls.

*Example of internal call connections:*

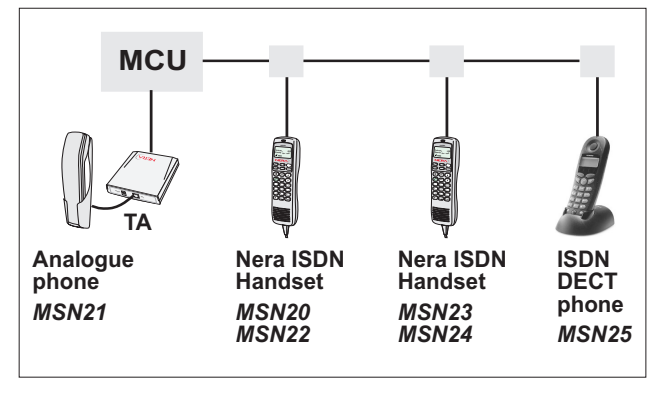

# *Various call procedures*

**Call from a standard telephone**  $(0)$  $(1)$  $(2)$  $(3)$  $(4)$  $(7)$  $(0)$  $(1)$  $(1)$ 

### **Short number dialing from Phone Book (prefix 23)**

 $\left(2\right)\left(3\right)\left(1\right)\left(5\right)$   $\left(\#$  fetches and sends the telephone number stored in the Phone Book under short number 15.

### **Short number dialing (prefix 23) through selected Net service provider**

 $\overline{(4)(\overline{\ast})}$   $\overline{(2)(3)(1)(5)}$   $\overline{(4)}$  fetches and sends the

telephone number stored under short number 15 via the selected Net service provider (Telenor=no. 4).

### **Service calls**

Special information services are accessible with 2-digit service address code.

*Note! Not all Net service providers offer every service.*

*Example:*

*Calling the technical staff of the Land Earth Station*  $(LES): \ \ (3)(3)(\#)$ 

### **Telefax**

On a telefax with keypad, enter  $\overline{a}$  as the last digit before starting transmission:

 $(0)$  $(4)$  $(7)$  $(6)$  $(7)$  $(2)$  $(4)$  $(4)$  $(6)$  $(2)$  $(1)$  $($  $\#)$  $START$ 

*Note! Some types of equipment do not have # implemented in software even if the #-key is on the keypad. Then in front of the telephone number use:*

*903 if dialing the number digit by digit, or 902 if for the number to be sent as a block. e.g.:*  $\textcircled{10}\textcircled{2}\textcircled{10}\textcircled{4}\textcircled{7}\textcircled{6}\textcircled{7}\textcircled{2}\textcircled{4}\textcircled{4}\textcircled{7}\textcircled{0}\textcircled{6}\textcircled{7}$ 

# <span id="page-15-0"></span>*To call Nera F33*

Dial the international prefix (normally 00) followed by **870** and the IMN number, e.g. 00 **870** 762420510.

*The common Ocean Region access no. 870 connects the call to the dialed Nera F33 terminal regardless of the Ocean Region the terminal user currently communicates through.*

*If the PSTN network does not support access no. 870, call the Ocean Region directly:*

- **871 AOR-E** (Atlantic Ocean Region East)
- **872 POR** (Pacific Ocean Region)
- **873 IOR** (Indian Ocean Region)
- **874 AOR-W** (Atlantic Ocean Region West)

# *Phone book entry*

The entries in the Nera F33 phone book may consist of maximum 100 numbers. The number/name list is stored in the Main Communication Unit.

### *Programming:*

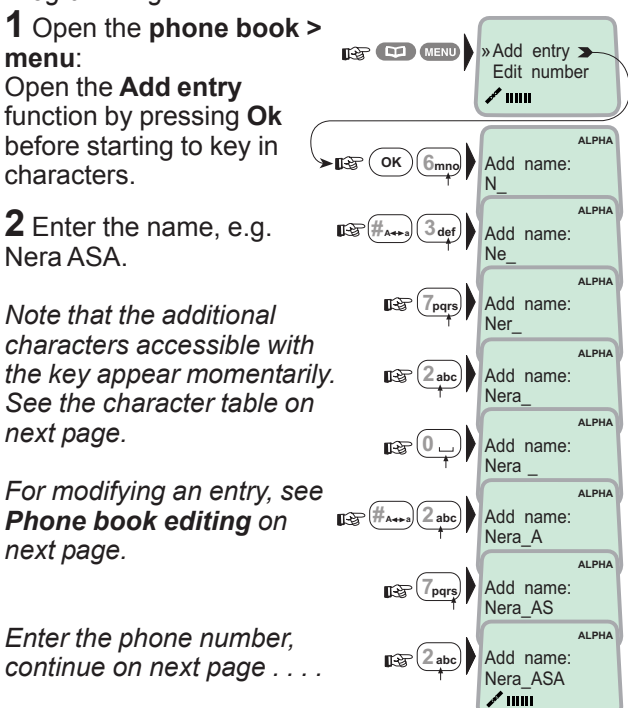

<span id="page-16-0"></span>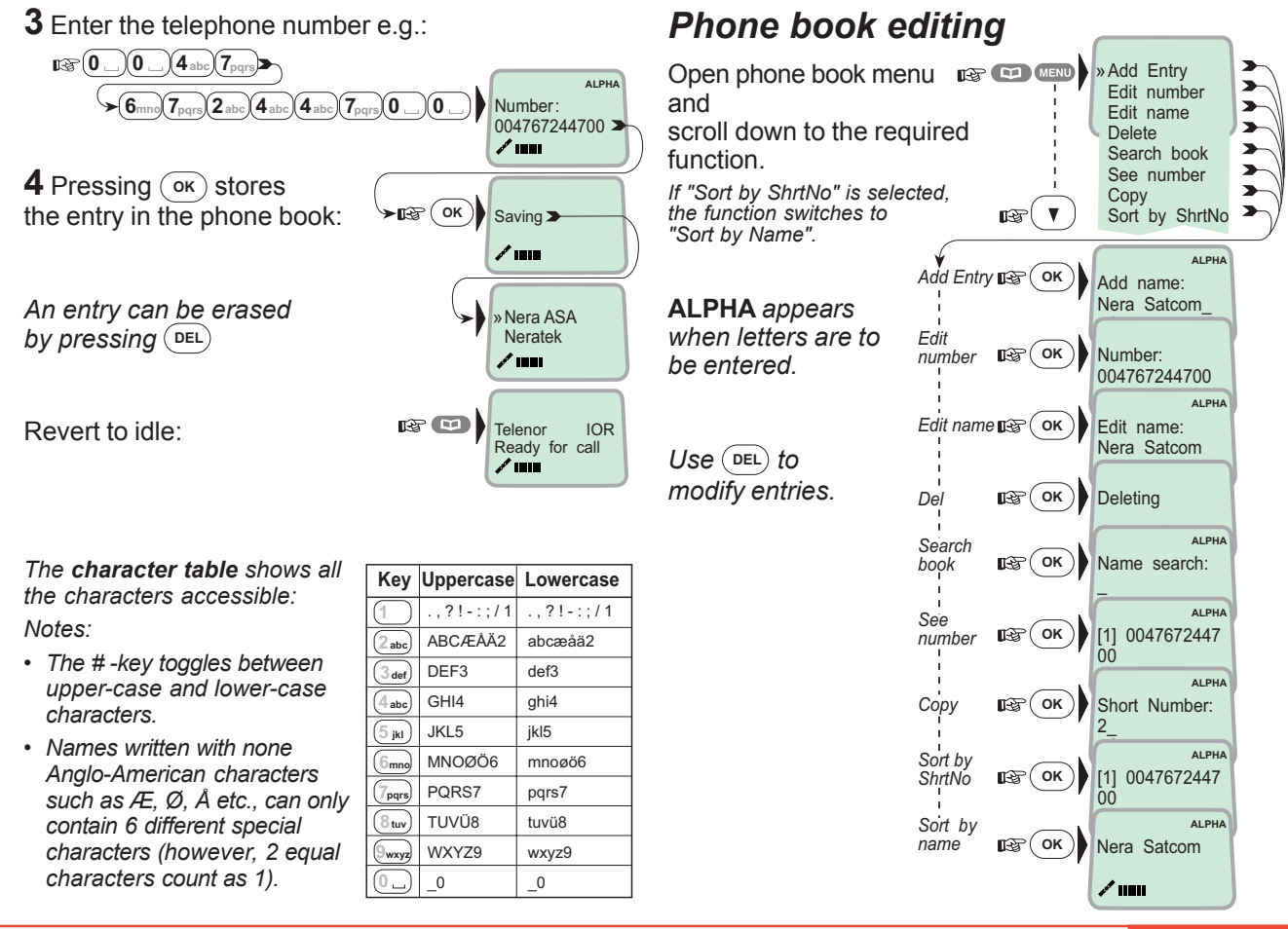

### <span id="page-17-0"></span>**HANDSET FUNCTIONS**

### **Overview**

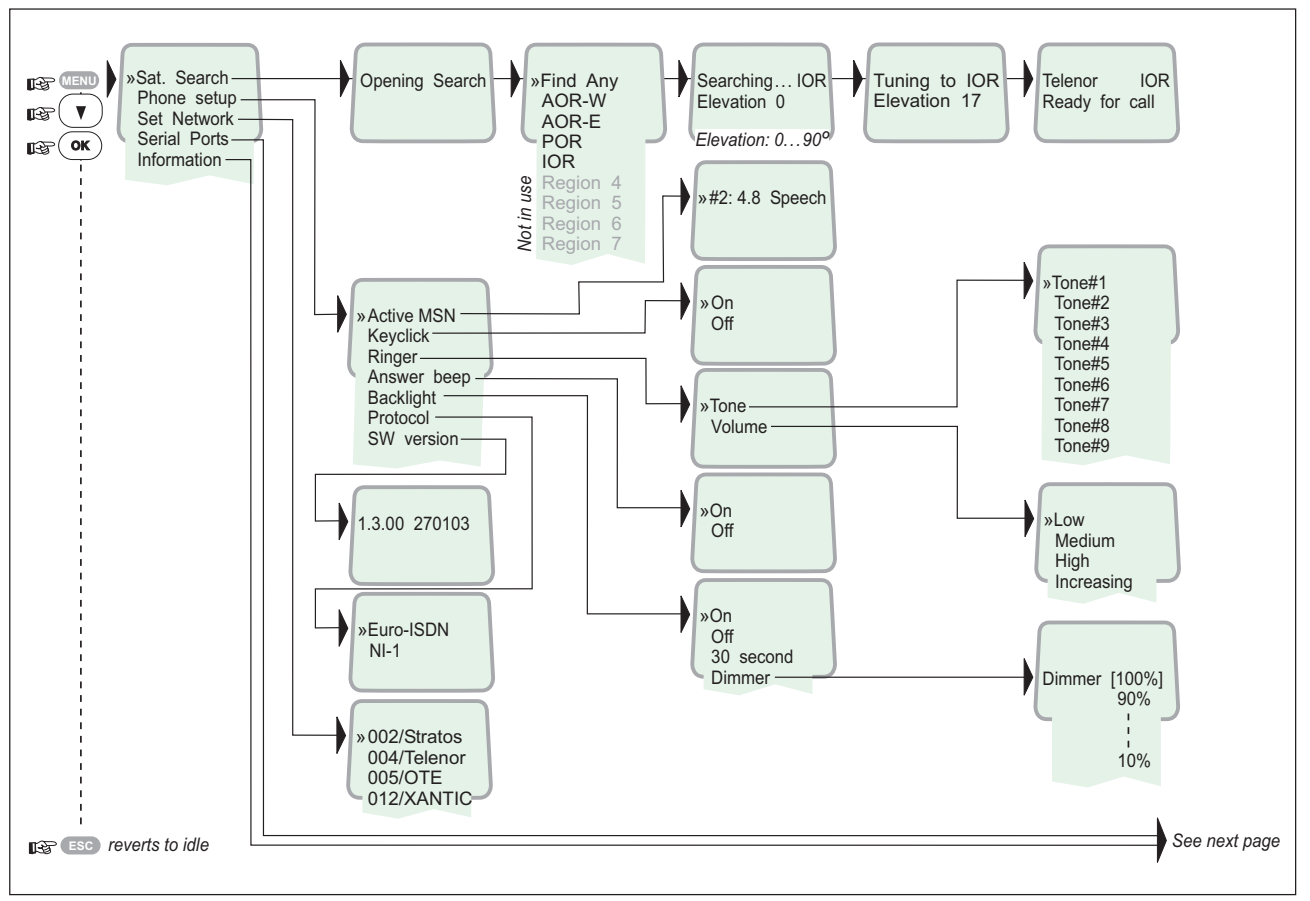

## **Overview cont'd**

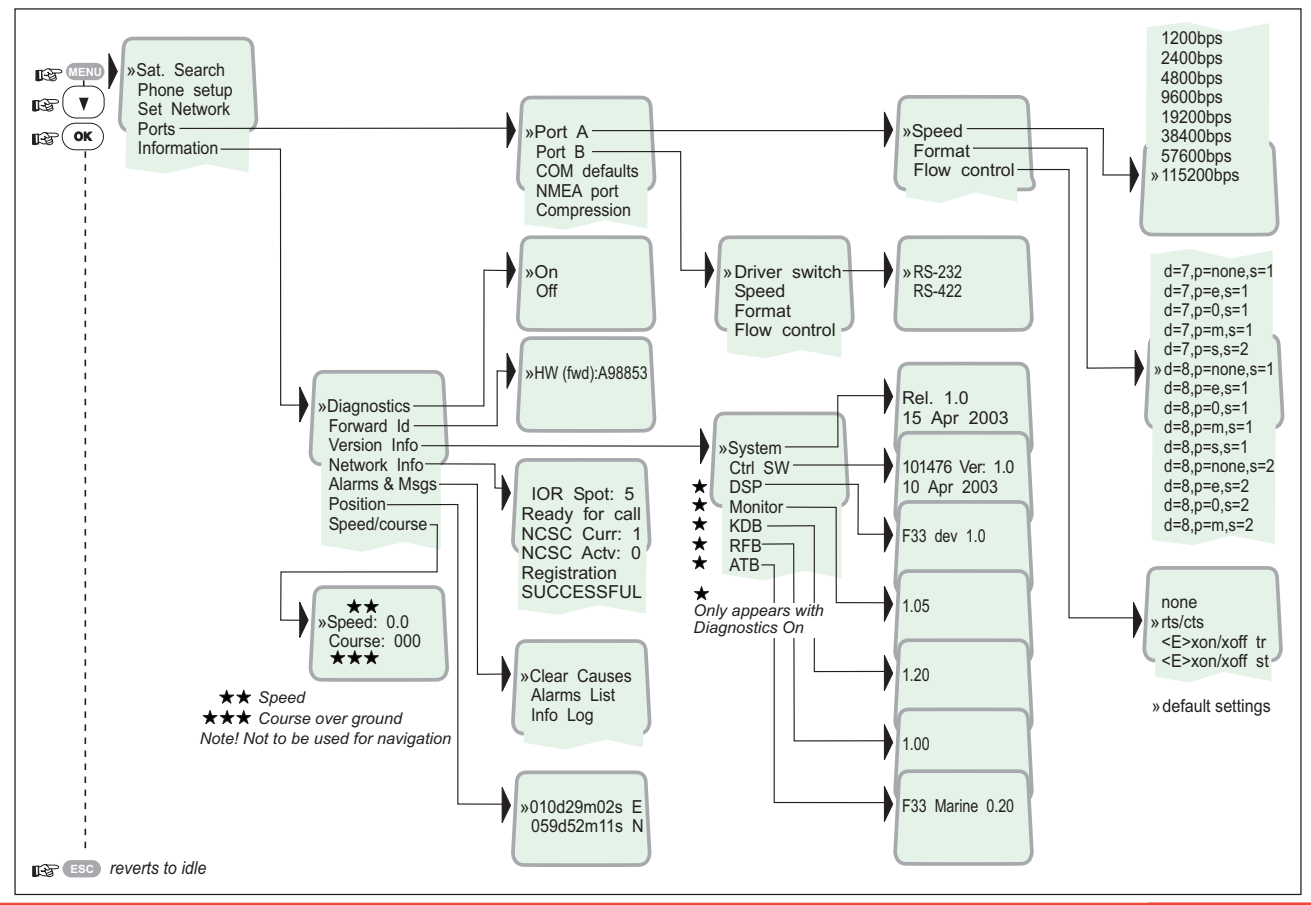

# <span id="page-19-0"></span>*Satellite search*

Some geographic locations allow contact with more than one Ocean Region satellite. It is recommended to choose an Ocean Region providing good signal quality and cost-effective communication.

*Use the Satellite Coverage Map on next pages to [select the Ocean Region at your location:](#page-20-0)*

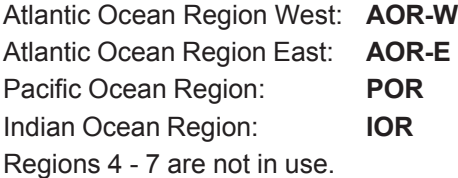

### **To select another Ocean Region:**

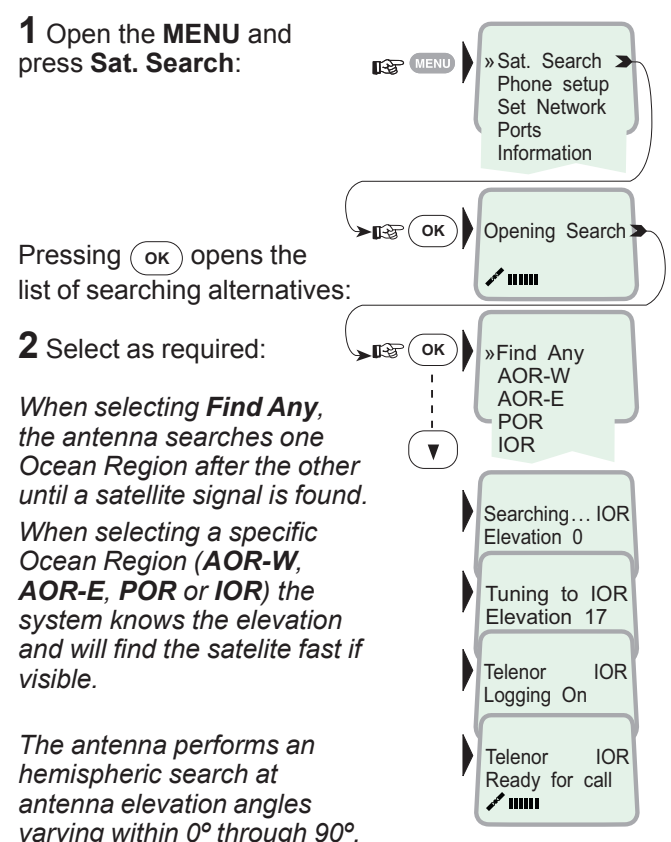

<span id="page-20-0"></span>**Satellite Coverage Map** 

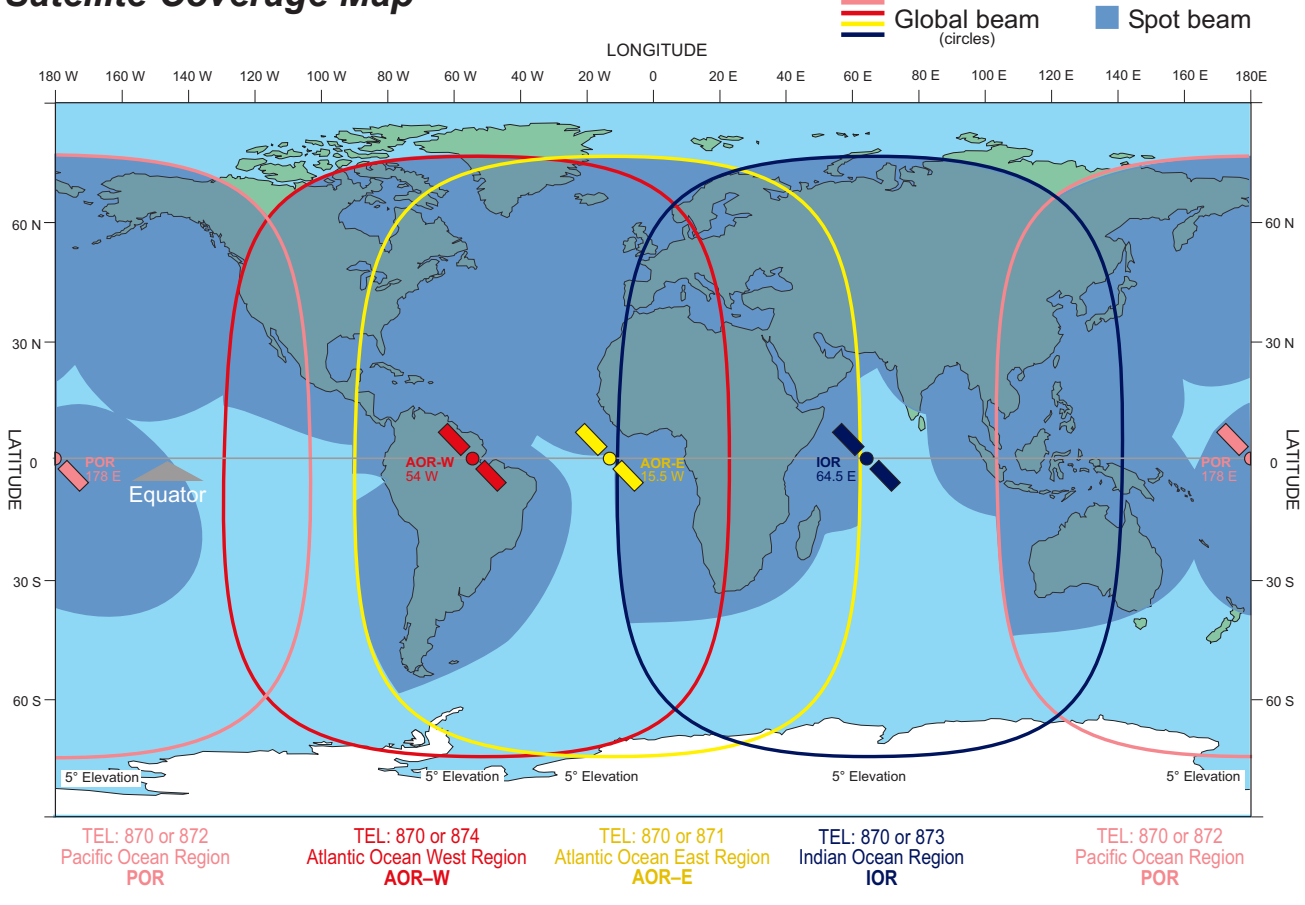

Coverage map for each Ocean Region

AOR-W

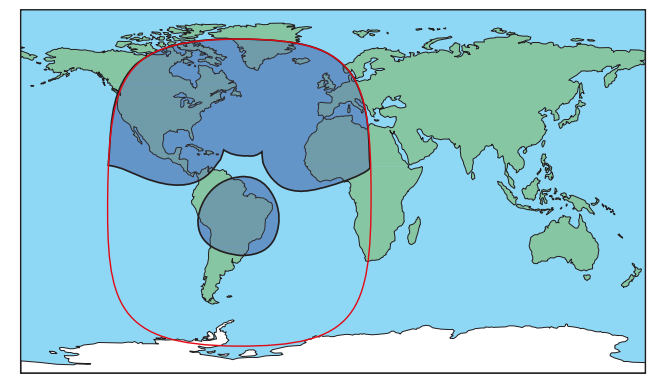

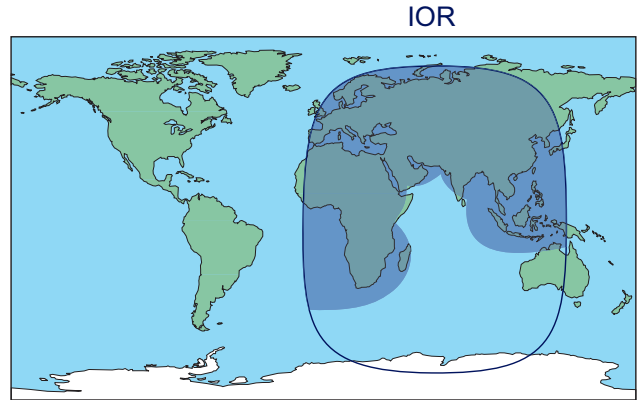

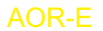

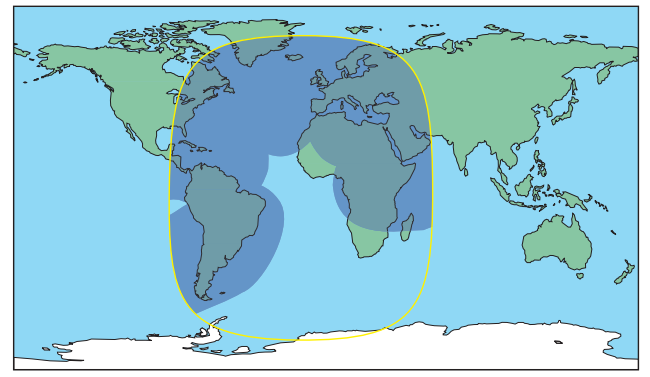

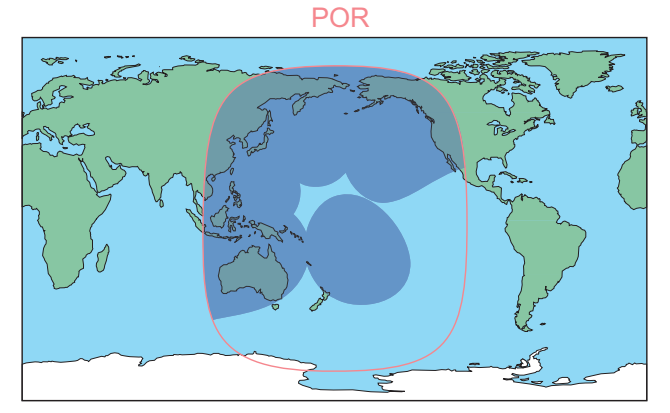

### <span id="page-22-0"></span>*Phone setup (Nera ISDN Handset)*

### **Active MSN (Multiple Subscriber Number)**

When making a call, the device connected to Nera F33 identifies itself locally by its MSN number.

### *The first Nera ISDN Handset connected has the following MSN numbers:*

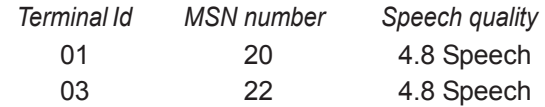

### **Keyclick**

When activated, a click is heard when pressing a key. *The keyclick can be turned on/off as follows:*

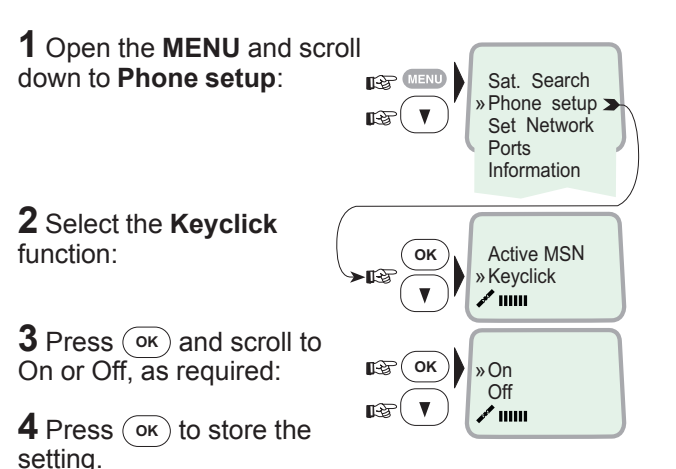

<span id="page-23-0"></span>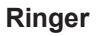

The tone sound and level heard when the phone rings may be selected as follows:

**1** Open the **MENU** and select **Phone setup > Ringer**:

**2** Press  $\overline{)}$  to select the **Tone** function:

**3** Press  $\overline{(\alpha)}$  again and scroll down to required tone:

*Press* **-** *to store the selected one.*

**4** Select the **Ringer** function again and scroll down to the **Volume** function:

**5** Pressing  $\overline{)}$  lists the choices:

Scroll down to required sound level, and press  $\overline{\mathsf{R}}$  to store it:  $\mathbb{R}$ 

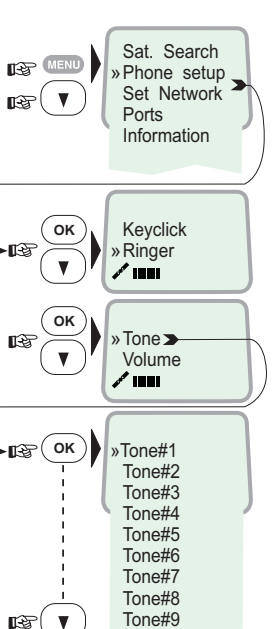

Tone » Volume

 $^{\prime}$  1001

L<sub>OW</sub> Medium High Increasing

**DES** (OK

啼

**-**

### **Answer beep**

Nera F33 may be set to emit a signal in the handset when an outgoing call is answered. The signal will also sound when a call is transferred at the remote end.

The signal is not active during handsfree calls.

*The answer beep can be turned on/off as follows:*

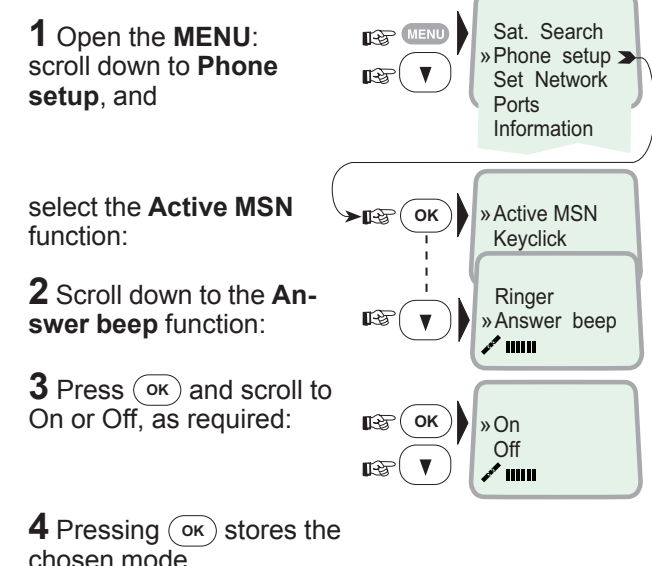

Nera F33 allows selection between the following

standard (National ISDN-1).

*•* **Euro ISDN** for connection to equipment conforming to the European ISDN standard (default) *•* **NI-1** protocol for equipment conforming to the NI-1

### <span id="page-24-0"></span>**Backlight On/Off**

The display and keypad backlight can be set to:

- **On**, permanently ON
- **Off**, permanently OFF
- **30 seconds** ON when pressing a key or receiving a call, and stays ON 30 secs after last event.
- **Dimmer**, intensity adjustable in 10 steps.

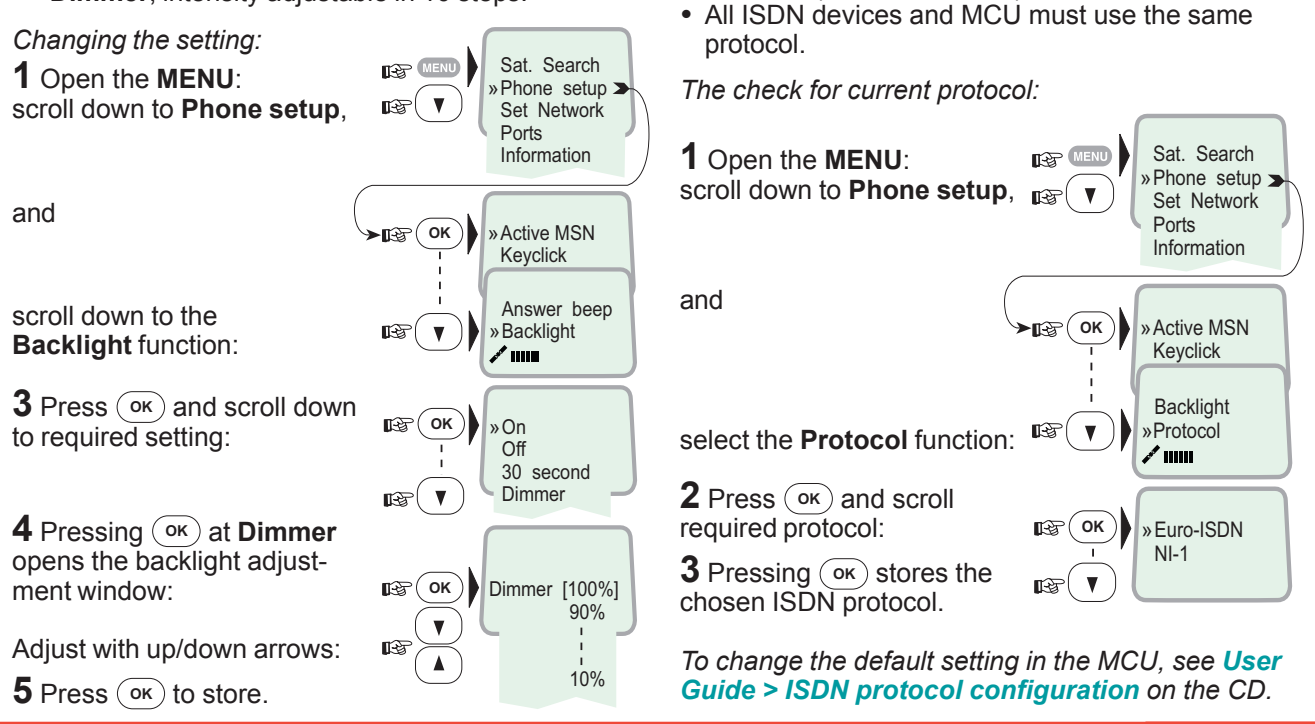

**Protocol**

ISDN protocols:

*Selecting default Net service provider*

The default Net service provider for a satellite

### <span id="page-25-0"></span>**Software version**

This function displays the Nera ISDN Handset software version:

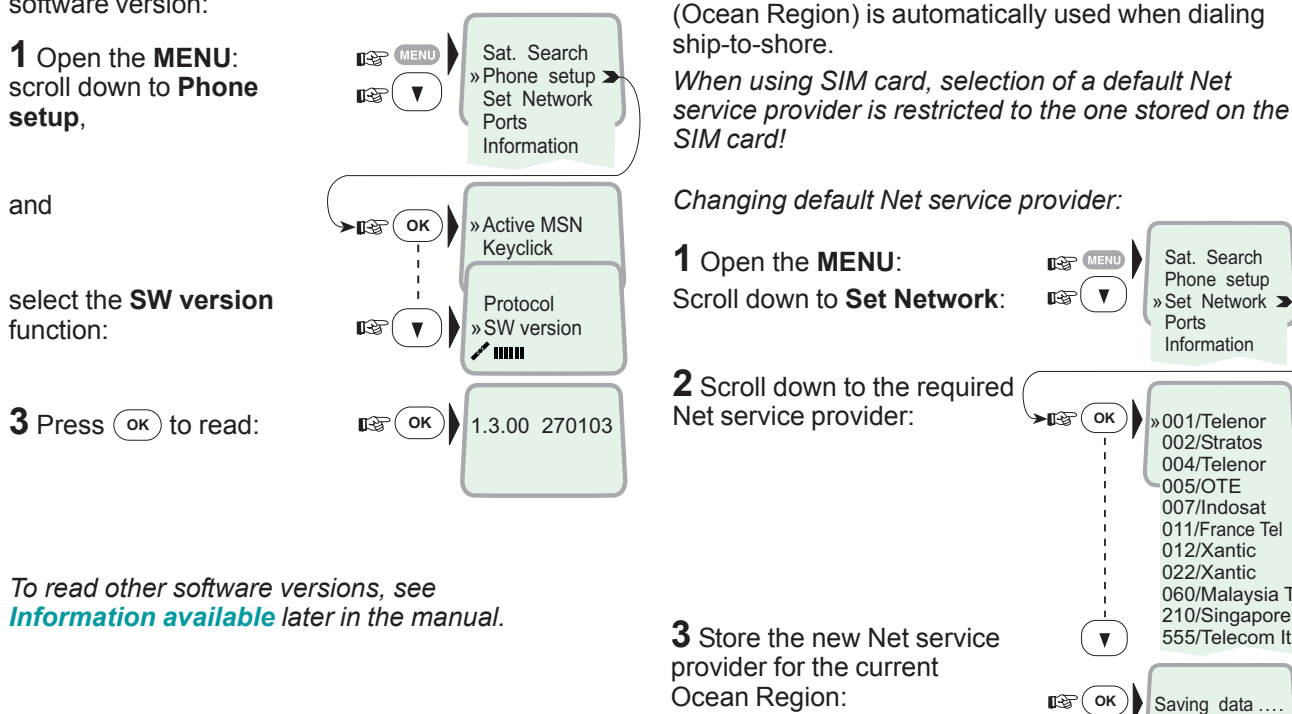

### *To preprogramme Net provider for all Ocea[n Regions, vt-Lite Marine](#page-16-0) must be used, see User Guide on CD.*

 $\mathsf{D}\mathsf{K}$   $\mathsf{I}\right\}$  Saving data ....

╱╹║║

**<sup>OK</sup>** ) > 001/Telenor  $002$ /Stratos 004/Telenor 005/OTF 007/Indosat 011/France Tel 012/Xantic 022/Xantic 060/Malaysia T 210/Singapore 555/Telecom It

**ILER** MENU  $\mathbb{R}$   $\mathbb{R}$ 

Sat. Search Phone setup » Set Network Ports Information

### **HANDSET FUNCTIONS CONT'D**

# <span id="page-26-0"></span>**Setting ports**

### **Serial ports A and B**

The data speed, format and flow control for the RS-232 serial ports A and B are set up as follows:

1 Open the MENU and scroll down to **Ports** 

See Overview for available choices

2 Select the parameter to be set for Port A.

**3** Select the listed data Speed 115200 bps (default):

4 Select listed format: 8 data bits, no parity and 1 stop bit (default)

5 Set flow control to rts/ cts (default):

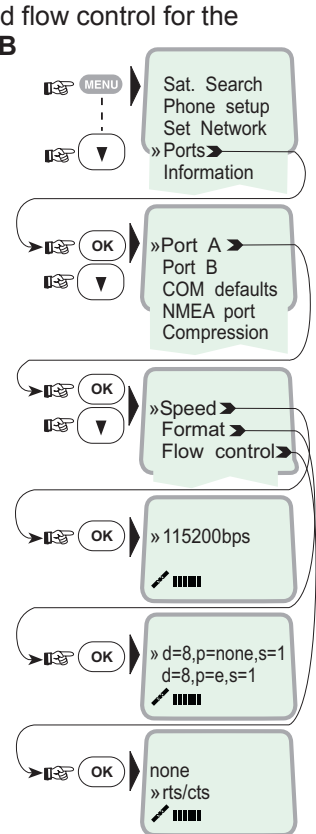

### **Port B driver switch**

Select data speed, format and flow control as described for serial port A.

Switching the driver from Sat. Search RS-232B to RS-422: **ITARY** MENU Phone setup Set Network 6 Select Serial Ports:  $\triangleright$  Ports $\blacktriangleright$ ∎⊛ Information and Port A  $\sqrt{P}$ ort B $\blacktriangleright$ scroll down to **Port B**  $\rightarrow$ ◢ 7 Open the Driver switch function: п⊛ (ок) »Driver switch> Speed Format Flow controland **RS-232**  $\alpha$ » RS-422 scroll down to RS-422 ∙∎⊛ ∎ङ ◢ The RS-422 terminal block is now activated for

connection of e.g. PC using cables of up to 100 m.

The RS-232 serial port B is disconnected.

For information on NMEA port, see NMEA-0183 input sources later in this manual. For information on Compression, see **Applications > Data Compression on the CD.** 

# <span id="page-27-0"></span>Information available

Open the menu and scroll down to read various information, as indicated (examples):

### **Alarm**

The alarm indicator flashes when an alarm condition occurs:

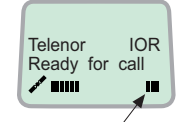

Alarm indicator The indicator stops once the alarm has been read in the Display Handset by pressing  $\binom{m}{k}$  > Information > Alarms & messages.

The indicator continues to be displayed if the alarm condition persists.

The red alarm indicator on the MCU (see next page) flashes in step with the alarm indicator in the display.

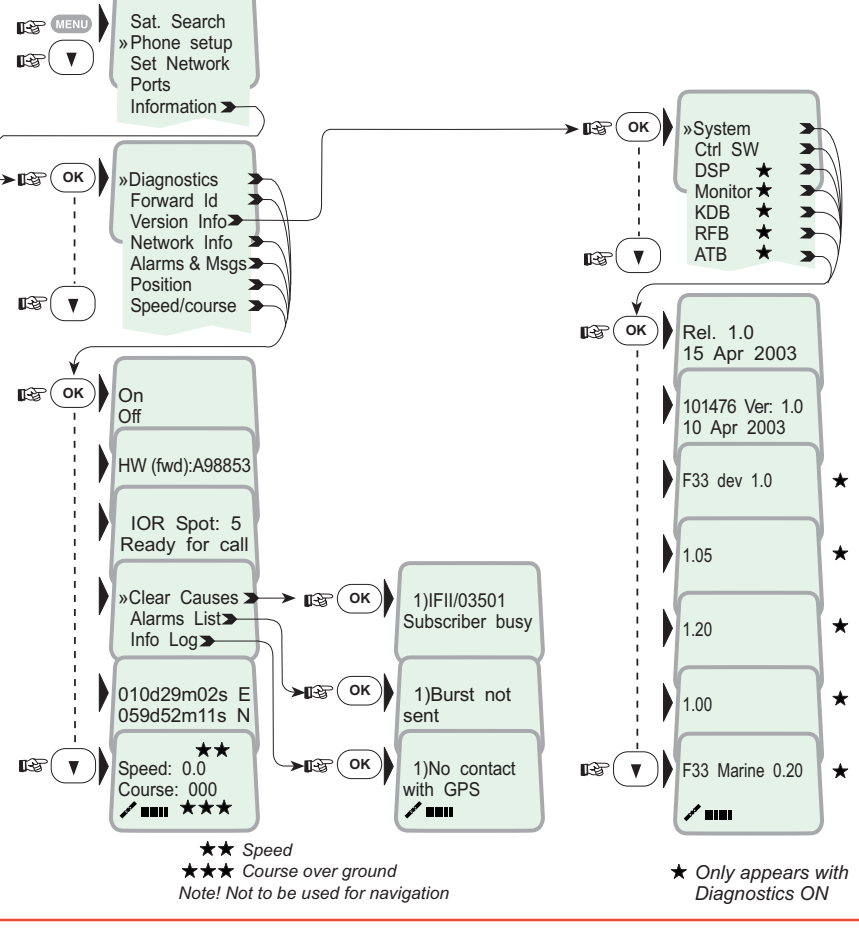

### <span id="page-28-0"></span>**General**

Nera F33 provides access to Group 3 telefax service via Terminal Adapter. The transmisson rate is 9.6 kbps.

### **Limitations**

Nera F33 is fully compatible with the world's leading telefax machines and telefax software standards. However, transmission may not be possible through some of the telefax machines available on the market. Please check with your Net service provider/ Nera Distributor before purchasing a telefax for use with Nera F33.

### **Installation**

For installation details, *see [Appendix B – Connect](#page-58-0)[ing up Nera TA](#page-58-0), or [Connecting up B](#page-60-0)CS iTA.*

### **Transmission**

Telefax calls made by Nera F33 are telefax only. Any telephone handset connected to the telefax machine can not be used.

To send a fax, use the same dialing sequence as when making a call. *See [Various call procedures](#page-14-0) earlier in this manual.*

*Note! On a telefax with keypad, enter*  $\boxed{\#}$  as the *last digit before starting transmission.*

Telefax transmissions normally take 1 minute per

standard text page using standard resolution. Using superfine or halftone resolution will double the transmission time. To save time, avoid using a separate cover page.

If a call failure should occur while sending a multipage document, re-send only the failed pages.

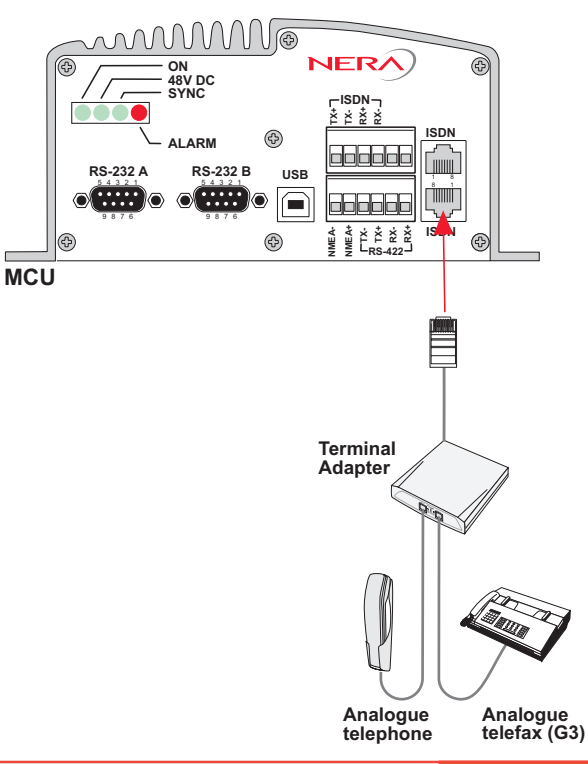

### <span id="page-29-0"></span>**9.6 kbps data transmission**

Nera F33 provides access to asynchronous data services through its built-in modem capability. The transmisson rate over the satellite is 9.6 kbps, and any standard PC with a serial port can be used.

### **Installation**

Connect the RS-232 serial cable between the serial port on the PC and one of the the 9-pin **RS-232** ports on the Nera F33 MCU.

*For connecting up and configuration, see Applications > Mobile Data Service via RS232 or via USB on the CD*.

### **Compressed data transmission**

Built-in V42 bis / 44 compression provides up to 4 x 9.6 kbps increase in transfer speed between Nera F33 and shore of:

- text files
- web browsing
- e-mail

This mode takes affect when the remote end is prepared for communication using the V42bis/44 modem protocol.

Nera F33 will compress data if possible. No setup is needed.

*For more information, see Applications > Data Compression on the CD*.

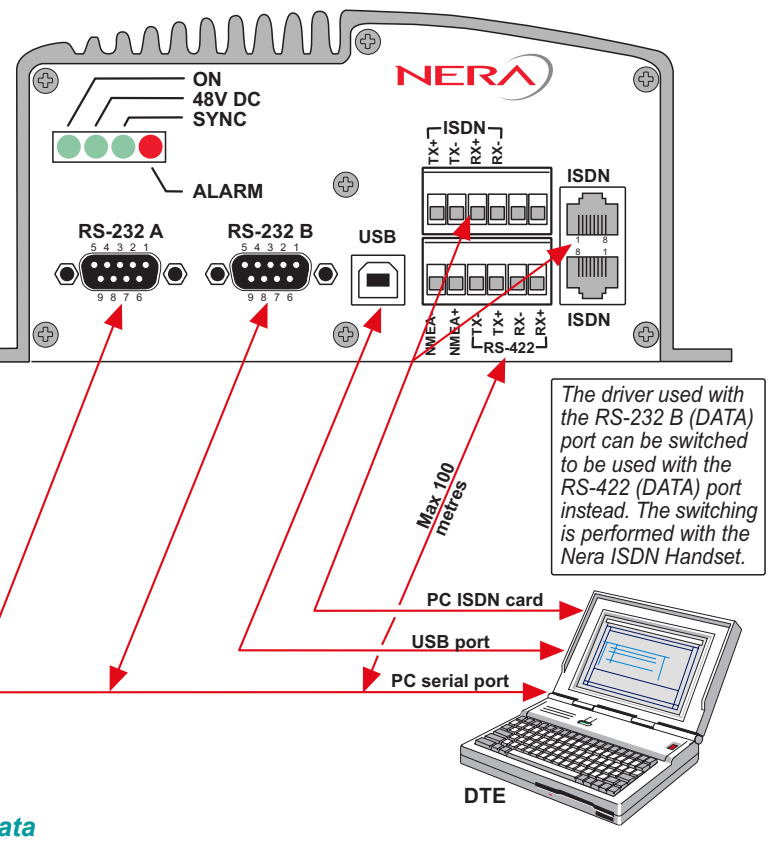

# <span id="page-30-0"></span>*Installing the PC program*

The **vtLite Marine** program allows Nera F33 to be operated or configured from a PC, including functions such as:

- Phone book
- Traffic log
- Configuration of ports (ISDN/USB/RS-232/RS422)
- Configuration of the MCU

Connect the PC as indicated on the previous page.

The **vtLite Marine** program is available on the enclosed CD and must be installed on the PC hard disk.

For an explanation of the functions, *see the User Guide on the CD*.

*Close any Acrobat Reader program open on the PC before proceeding.*

*See next page.*

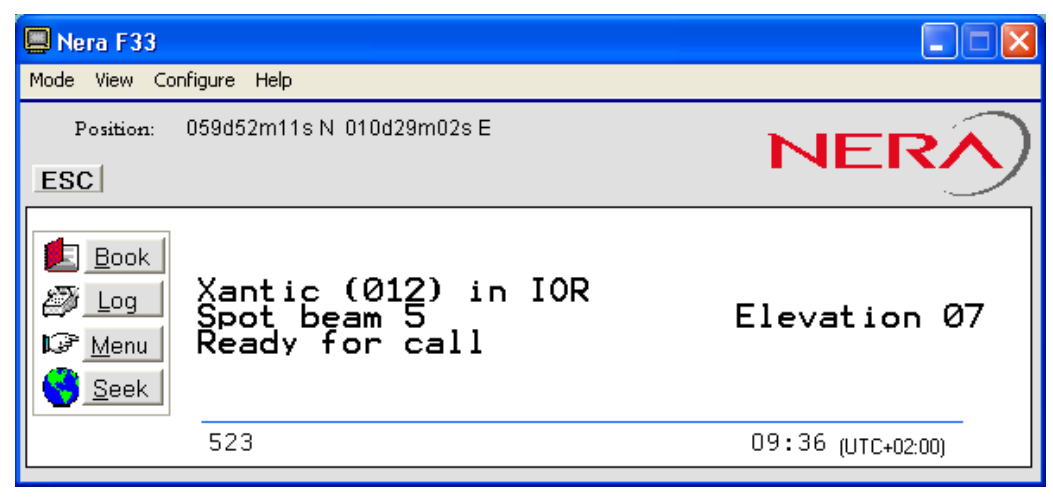

*Nera vtLite Marine PC program*

<span id="page-31-0"></span>*Procedure:*

**1** Insert the CD  $\cdot$ 

*The Start Page opens automatically in a few seconds. (Alternatively, open the Acrobat file "Nera F33\_StartPage" on the CD. If necessary, install Acrobat Reader by clicking "Ar505enu.exe" in the "SW Installation" folder.)*

**2** Click "**Software Installation**" and then "**vtLite Marine**". Allow files to load on to the PC hard disk. The installation of the program starts automatically when files have been loaded.

**3** Connect the serial cable between the PC serial port and one of the RS-232 ports on the Nera F33 Main Communication Unit. *See [DATA SERVICE](#page-29-0).*

**4** Switch ON the Main Communication Unit.

**5** Start the vtLite Marine program by clicking **Start>Programs>vtLite Marine**. If no contact, click **Mode**>**Terminal MMI**.

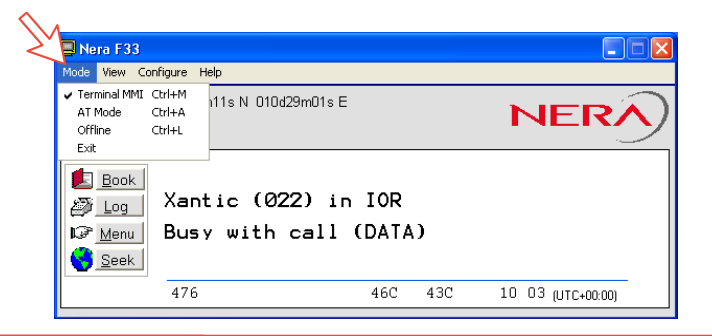

### **6** Click **Configure** > **Port** to check the port settings.

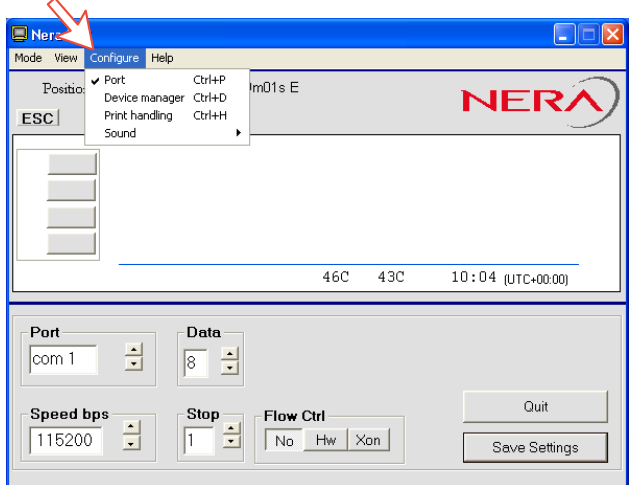

# <span id="page-32-0"></span>*General*

No regular maintenance is required of the Nera F33 satellite terminal.

It is recommended, however, to clean the antenna radome every once in a while.

The realtime clock is automatically updated by the built-in GPS.

<span id="page-33-0"></span>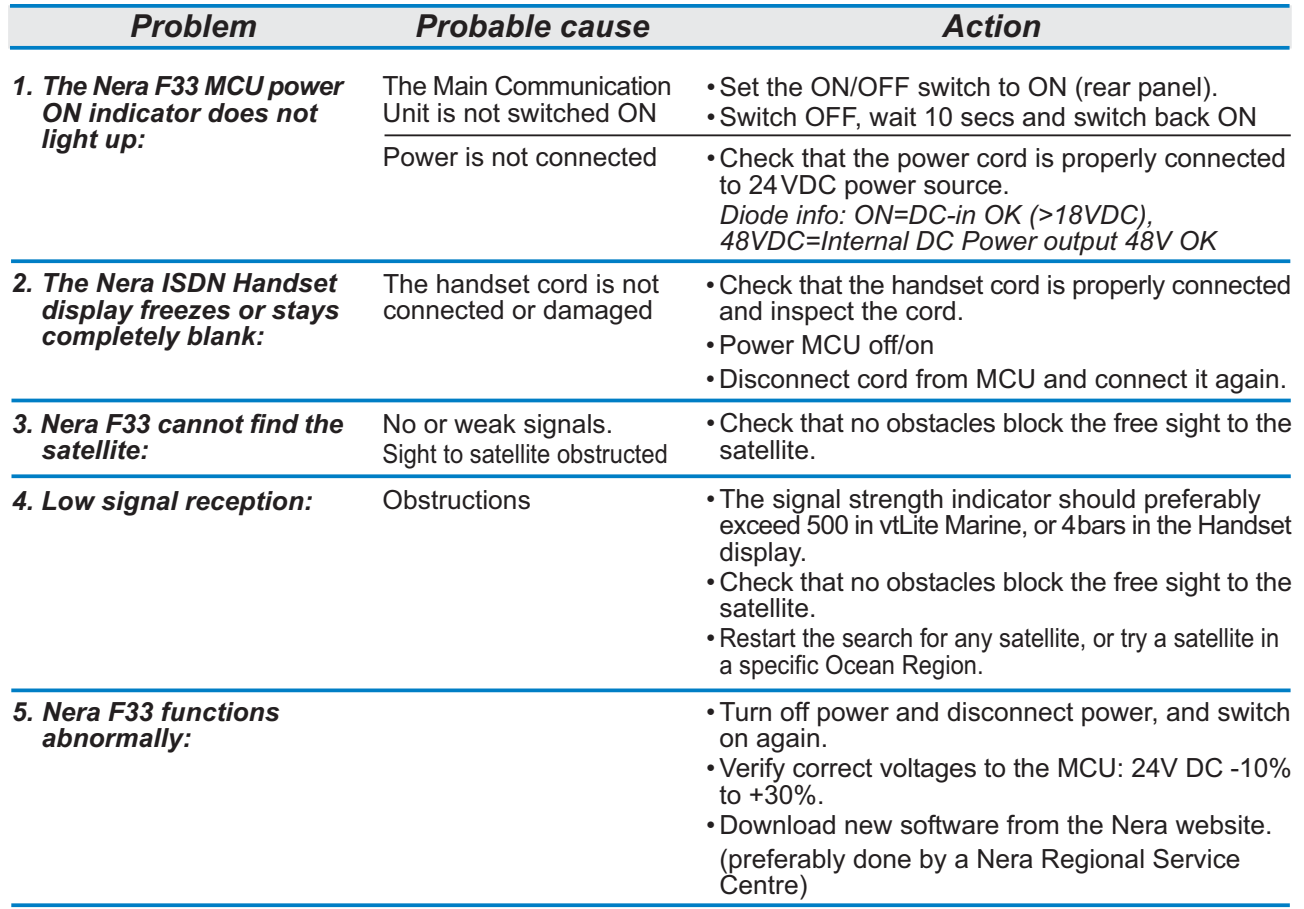

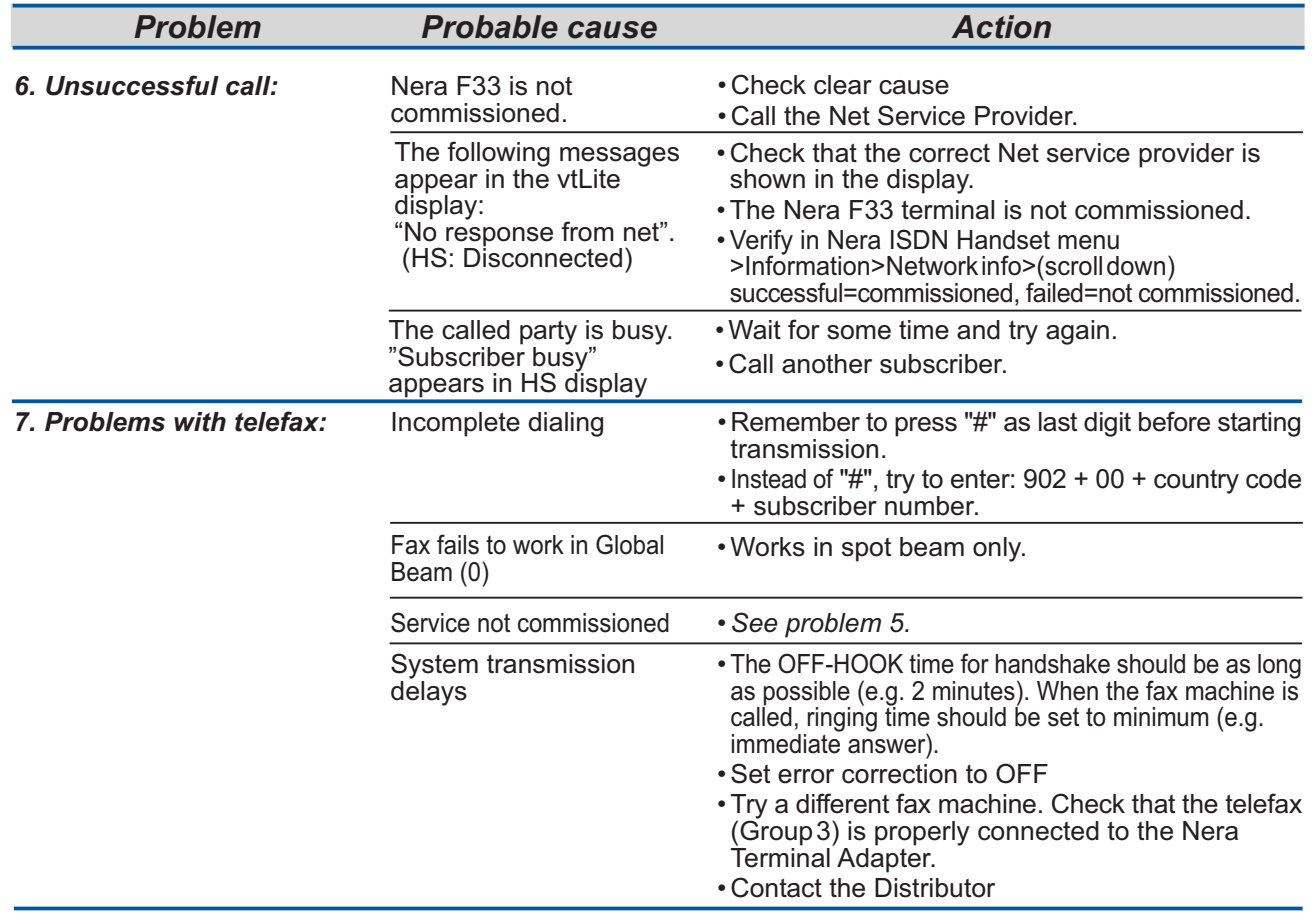

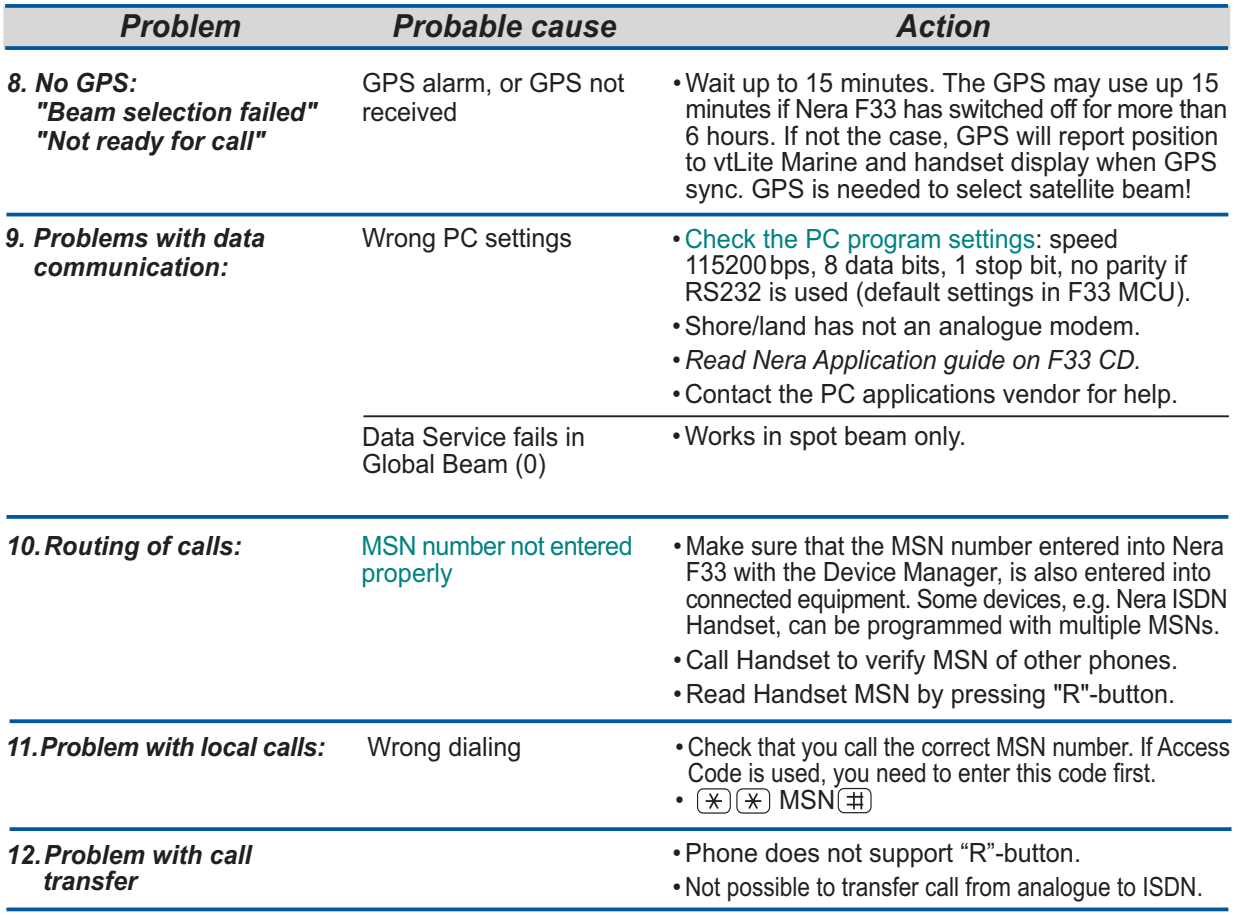

<span id="page-36-0"></span>**AC** Alternating Current

**AOR-E** Atlantic Ocean Region East.

**AOR-W** Atlantic Ocean Region West.

**Azimuth** horizontal direction angle between north and, e.g. the direction to the satellite.

**Bit rate** the number of bits transmitted per second (bps).

**Byte** = 8 bits

**CHV2** higher access level on the SIM card, corresponding to Nera F33 "owner" level.

**DC** Direct Current.

**DID** Destination terminal IDentification.

**DSP** Digital Signal Processor.

**DTE** Data Terminal Equipment.

**Elevation** vertical angle to the satellite, i.e. the height of the satellite above the horizon.

**Fleet 33** Inmarsat's single integrated voice, fax, Mobile Data Service and Mobile Packet Data Service.

**FWD ID** forward Id, telephone network identity.

**GAN** Inmarsat Global Area Network.

**Home LES** Home Land Earth Station gives access to MPDS service like Internet / e-mail and handles MPDS billing system.

**IMN** Inmarsat Mobile Number, a unique 9-digit number which identifies each device connected to Nera F33.

**Inmarsat** International Maritime Satellite Organisation.

**IOR** Indian Ocean Region.

### **ISDN** Integrated Services Digital Network.

**ISN** Inmarsat Serial Number, individual number assigned to each Nera F33 terminal.

**ITU** International Telecommunications Union

**Kbps** Kilobits per second.

**LAN** Local Area Network.

**LES** Land Earth Station, a station that interconnects fixed telecommunications networks with the Inmarsat system; may also be called a CES (Coast Earth Station) or a GES (Ground Earth Station).

**M4** Inmarsat Multi-Media Mini-M.

**MES** Mobile Earth Station, a user terminal for an Inmarsat

system; the Nera F33 terminal is an MES for the Inmarsat GAN system; MES may also be called SES (Ship Earth Station) or, if on aircraft, AES (Aeronautical Earth Station).

**MPDS** Inmarsat Mobile Packet Data Service.

**MSN** Multiple Subscriber Number, the extension number that connected equipment responds to. Also used for internal calls.

**NCS** Network Coordination Station, station that supervises all messages and signals sent in the Inmarsat system; one in each Ocean Region.

**OID** Originating terminal IDentification.

**Ocean Region** the coverage area of an Inmarsat satellite within which Nera F33 may communicate.

**PABX** Private Automatic Branch Exchange.

**PIN** Personal Identification Number.

**POR** Pacific Ocean Region.

**PPP** Point-to-Point Protocol, protocol used for serial data communication via the Nera F33 RS-232 or USB port.

**PUK** Personal Unblocking Key, code that allows unblocking a SIM card.

**RF** Radio Frequency.

**R LES** Regional Land Earth Station sets terminal in MPDS list.

**S/A operator** StandAlone operator who maintains connectivity in the event of Network Coordinating Station failure.

**SBS** Shared Base Station assigns channels to the MPDS user and handles the MPDS communication.

**SIM** Subscriber Identity Module.

**SMS** Short Message System.

**Spot Beam** an Ocean Region is divided into sub-regions, each "spotlighted" by a beam from the region satellite.

**Terminal ID (OID/DID)** different IDs for different Inmarsat services (e.g.  $01 = 4.8$  speech)

**Terrestrial Network** a fixed telecommunications network, such as a telephone network or a data network, which connects to the Inmarsat system at an LES/NCS.

**UDI** Unrestricted Digital Information.

**USB** Universal Serial Bus.

**UTC** Coordinated Universal Time, referenced to Greenwich

# **Safety Warnings, Cautions and Warranty**

### <span id="page-38-0"></span>*General*

To avoid interference, do not run cables parallel to AC wiring, or near fluorescent lights or other high magnetic or electrical fields. Interference from this kind of sources causing equipment to be faulty or fail working properly will automatically void warranty conditions. Access to the interior of the equipment shall be made by a Nera qualified technician only. *The equipment should preferably be installed by a Nera SatCom approved Installation & Service Agent.* Warranty is not valid until the "Nera SatCom AS Warranty Certificate" (at the back of the Registration and Warranty Certificate booklet enclosed with the equipment) is signed by the approved Installation & Service Agent, and returned to Nera SatCom.

# *Grounding*

Connection to all type of equipment meant for operation together with Nera F33 should be done while the unit is powered off. Peripheral equipment using mains shall be connected to a grounded AC power socket.

### *Cables and connections*

Cables longer than 5 metres must be shielded. All peripheral equipment must be grounded.

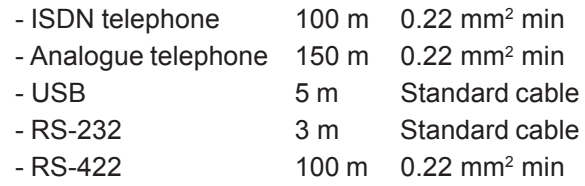

*Always follow the installation guidelines described later in this manual for each type of interface.*

### *Ventilation of the Main Communication Unit*

Ambient temperature range: 0 - 45°C.

*To ensure adequate cooling of the MCU a 10 cm unobstructed space must be maintained above and below the unit.*

*See "Placing the Main Communication Unit (MCU)".*

*Failure to comply with the above rules for installation will automatically void the warranty.*

# <span id="page-39-0"></span>*Location of Antenna Unit*

### *Avoiding obstructions*

The antenna has a beamwidth of  $\pm 5^\circ$  at 3 dB and ideally requires a free line of sight in all directions. Any obstruction will cause blind sectors, resulting in signal degradation or even loss of communication with the satellite.

Degradation of the satellite signal can only be completely avoided by placing the antenna higher than any obstructions. This is often not feasible and a compromise must be made to reduce the number of blind sectors and cost of installation.

The degree of signal degradation depends on the size of the obstructions; the distance to them must therefore be considered.

Preferably, all obstructions within 3 m of the antenna should be avoided. Obstructions less than 15 cm in diameter can be ignored beyond this distance.

*Radiation precautions* Personnel should not be admitted in areas closer than 2 m from the antenna.

However, no restrictions are required when the antenna radome is installed at

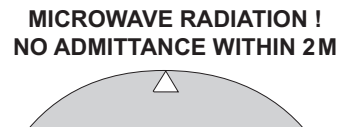

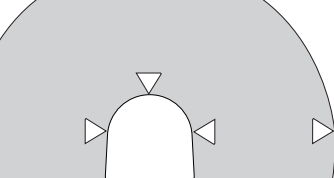

least 2 m above the highest point accessible to passengers.

### *Avoiding interference*

Do not locate the Antenna Unit close to interfering signal sources, or in such a position that the source (e.g. radar antenna) radiates directly into the Nera F33 antenna.

The Antenna Unit should be separated as far as possible from other transmitter/receiver antennas, and preferably by at least 5 m from the antenna of other communication or navigation equipment, such as the antenna of the satellite navigator, the VHF antenna, radar equipment, or other Inmarsat equipment.

### *Compass safe distance*

For installation on British or Norwegian vessels, the antenna should be located at a distance of at least 1.0 metres from the magnetic steering compass. Be aware that requirements may vary from one country to another.

### *Other precautions*

Do not place the antenna close to the funnel, as smoke deposits will then eventually degrade antenna performance.

*The antenna should be installed so that severe vibration and shock are avoided.*

# <span id="page-40-0"></span>*Coax cable*

A 25 metre coaxial cable type RG-223 (103154) is supplied as standard.

*For greater lengths, see the table below which lists suitable double screened coax cables.*

The coax cable should be secured by laying the cable in a tube and/or by fastening the cable to avoid damage.

# *Optional antenna cable*

Double screened 50 ohm coaxial cable must be used for connection between the MCU and Antenna Unit.

A "pigtail" is required in each end for the RF 1/2" 50 type cable.

The maximum length of the coax cable is limited by the DC and RF loss through the cable:

**Maximum DC loss**: R loop 4.0 ohms **Maximum RF attenuation at 1.6 GHz**: < 20 dB

# *Power source*

The equipment operates from 20 to 32 Volts DC. Maximum power consumption:

- transmit mode: 110 W
- receive mode (idle): 40 W

\*Halogen-free/flame retardent/low smoke (FRNC: Flame Retardent Non-Corrosive)

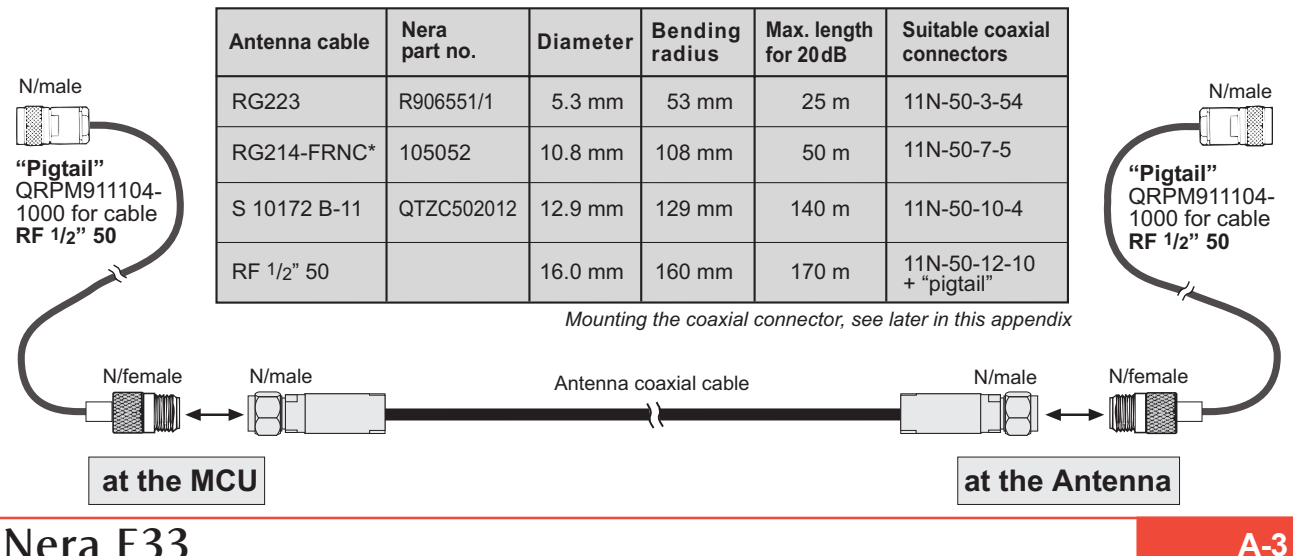

### <span id="page-41-0"></span>**APPENDIX A - INSTALLATION CONT'D**

**GETTING STARTED** 

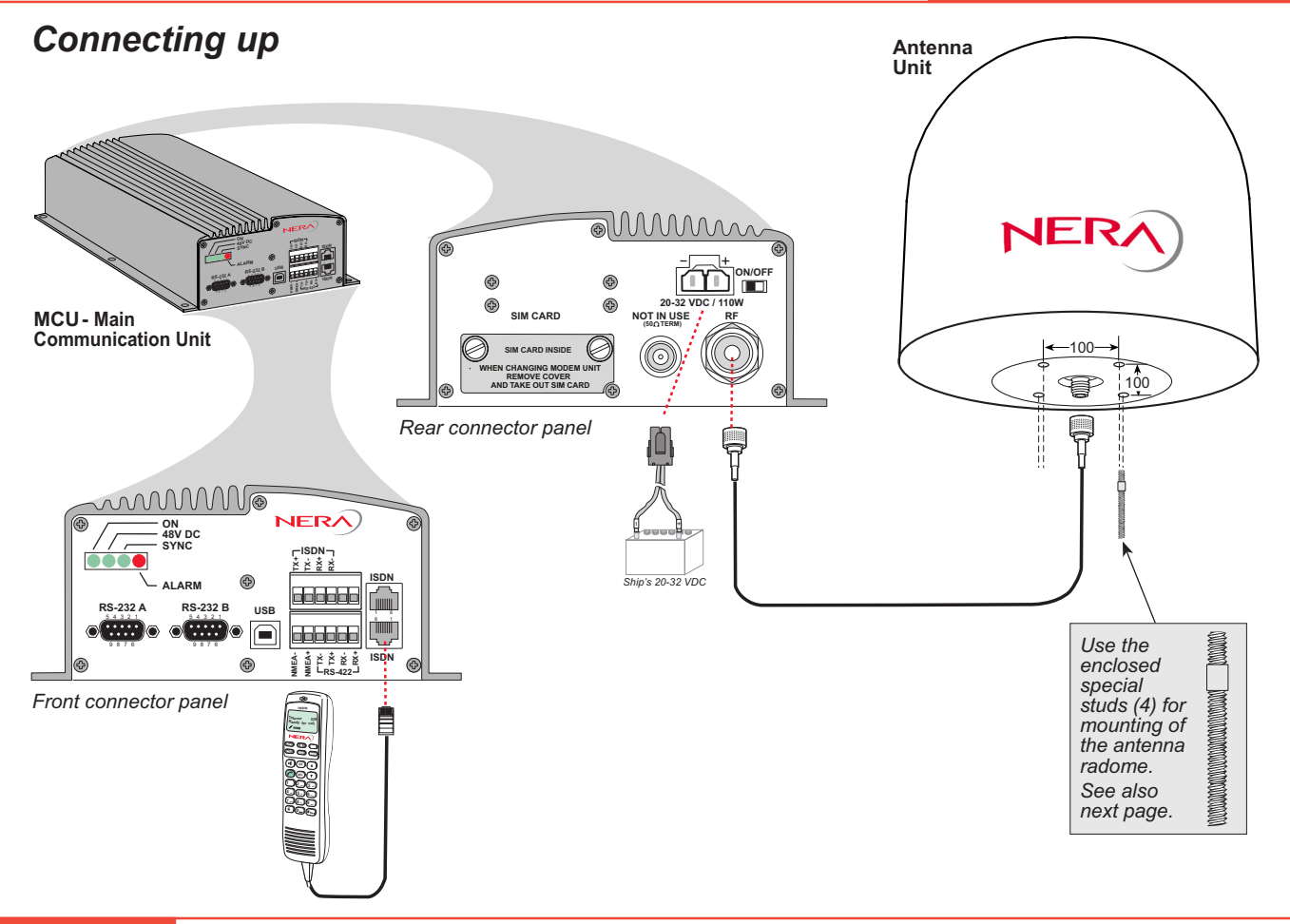

### <span id="page-42-0"></span>**Outline dimensions**

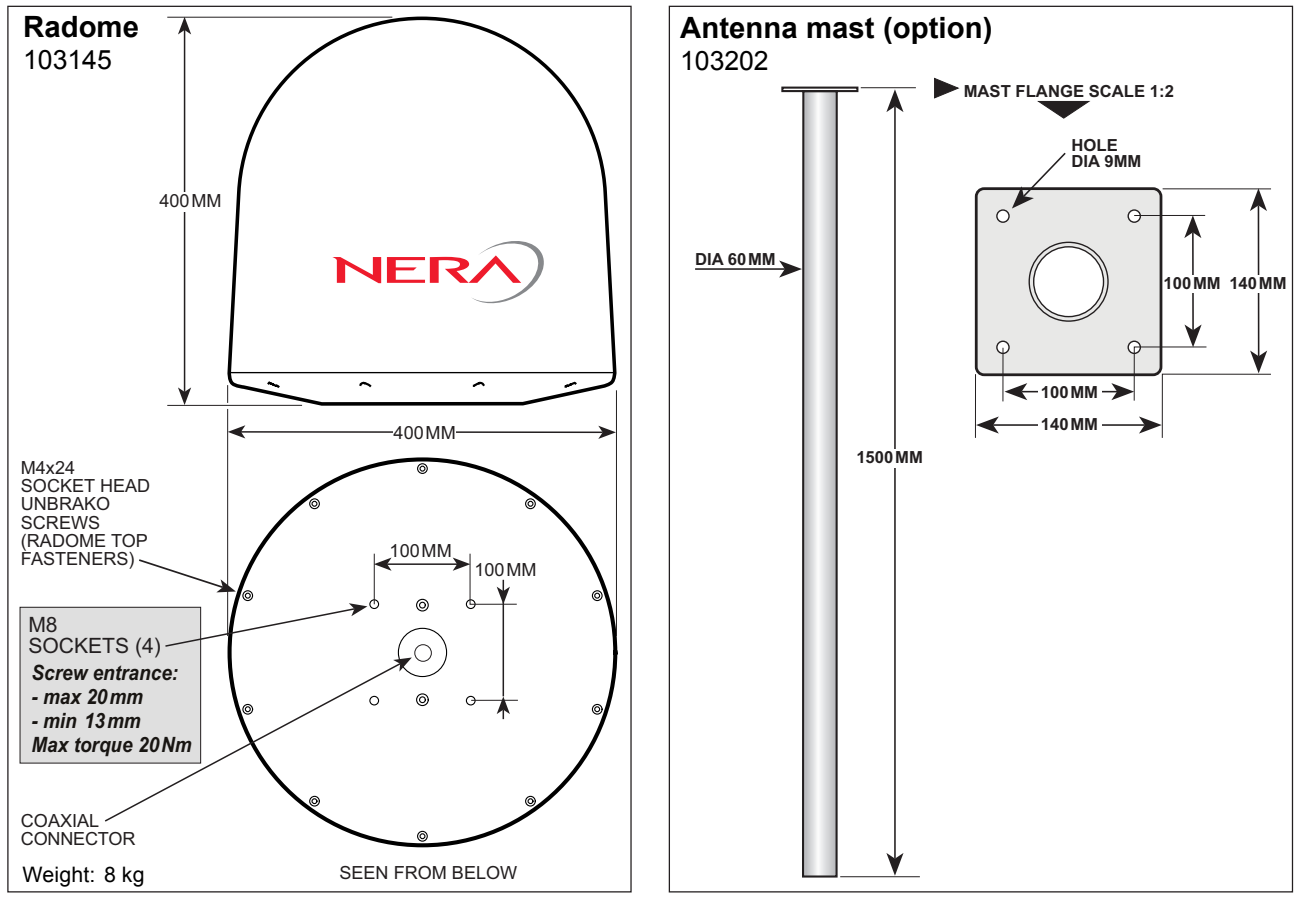

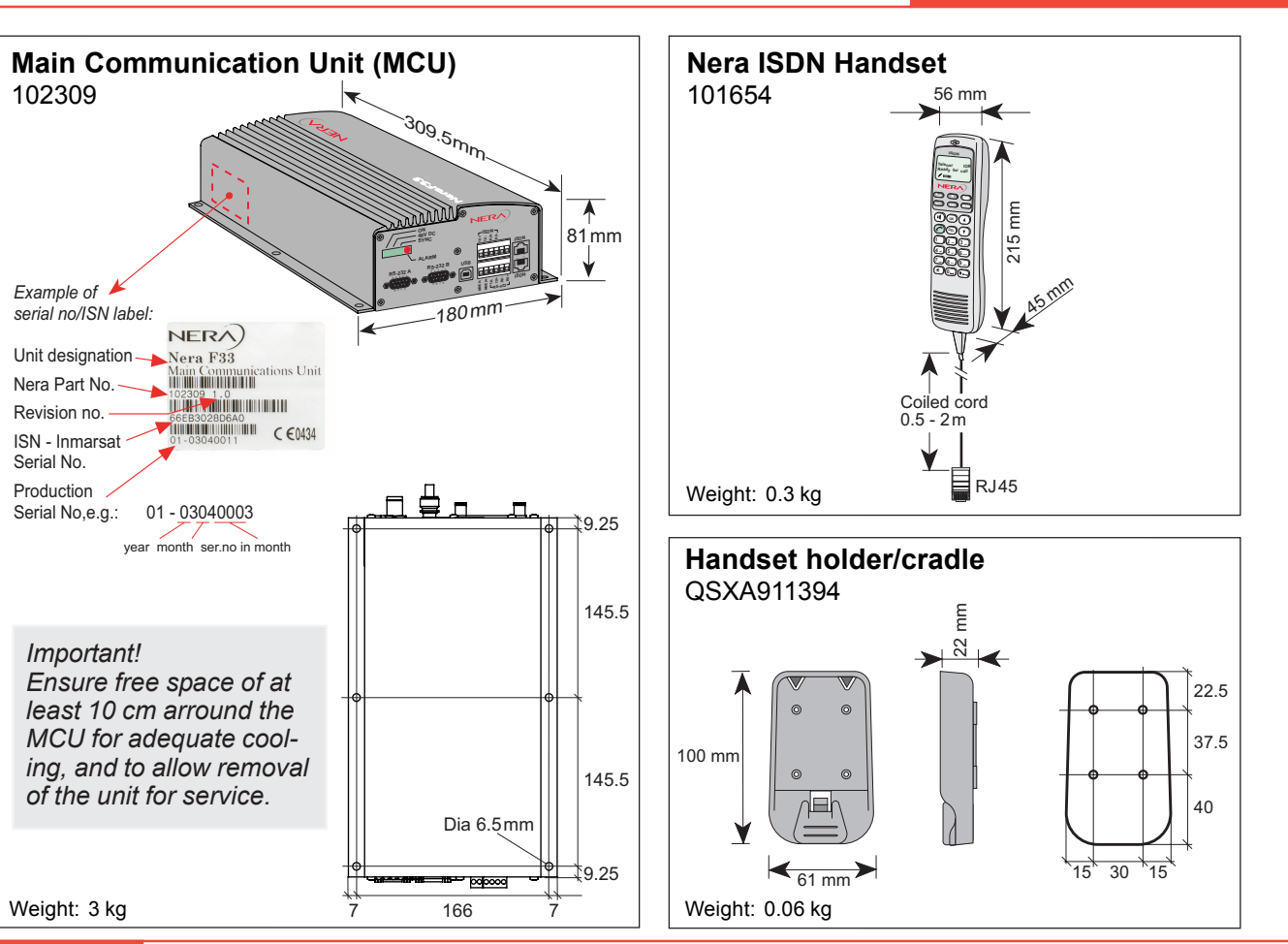

# **A-6 Nera F33**

<span id="page-44-0"></span>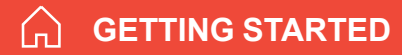

### **APPENDIX A - INSTALLATION CONT'D**

**Hook ON magnet** 

# *Mounting handset holder/cradle*

click I

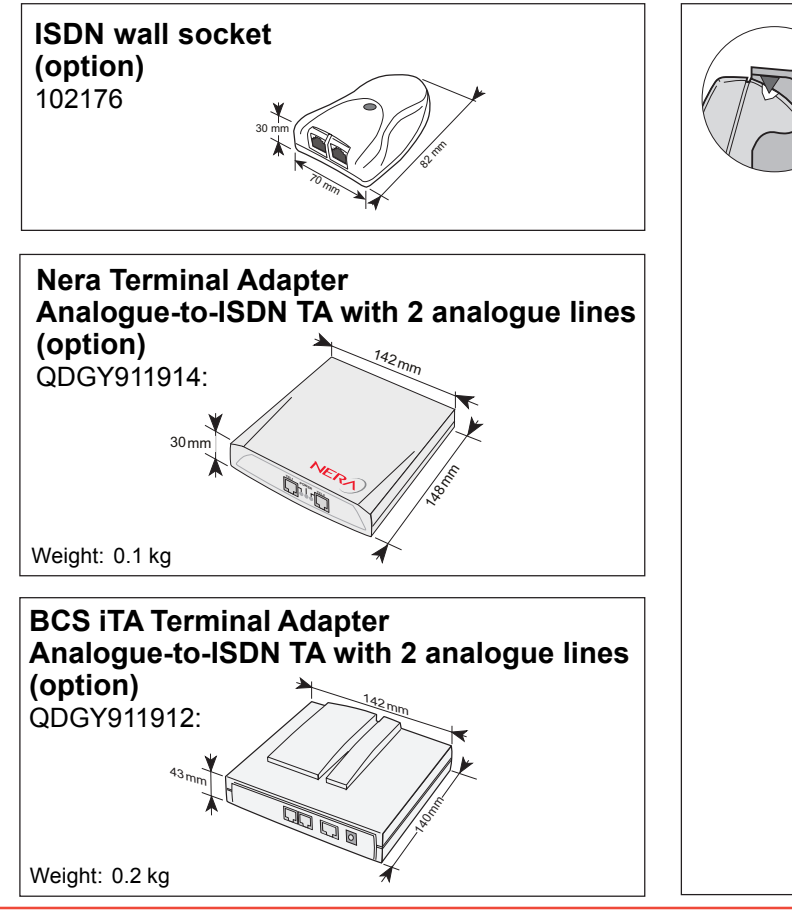

## <span id="page-45-0"></span>**MCU** connectors

Rear connector panel

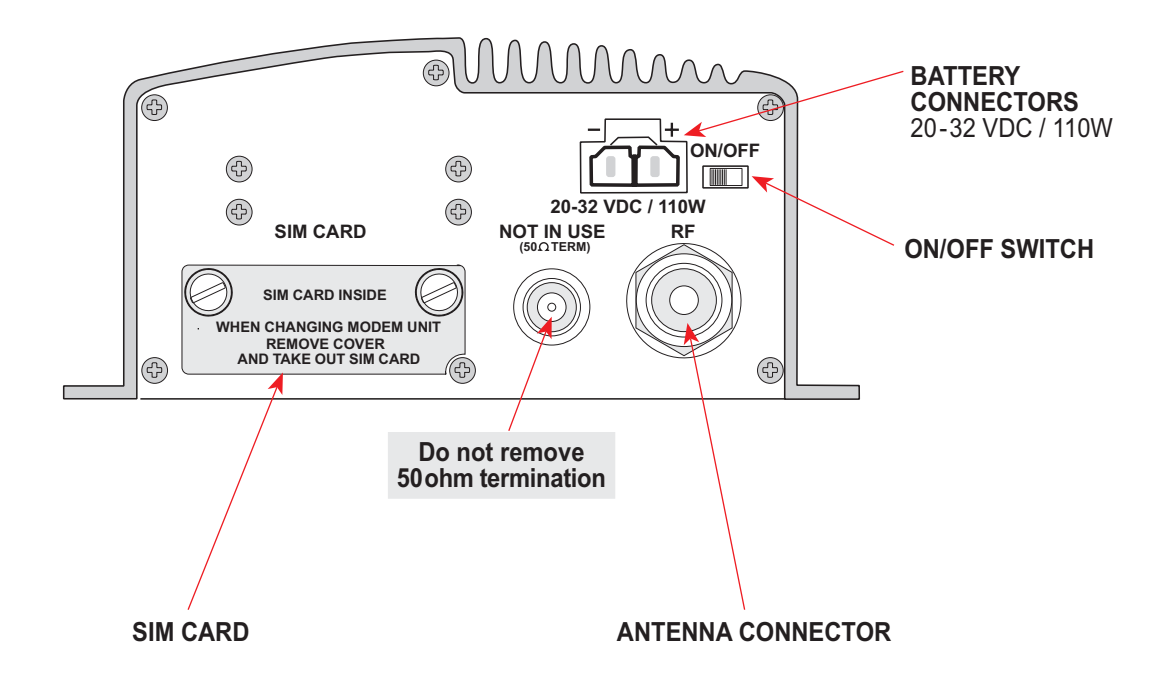

### Front connector panel

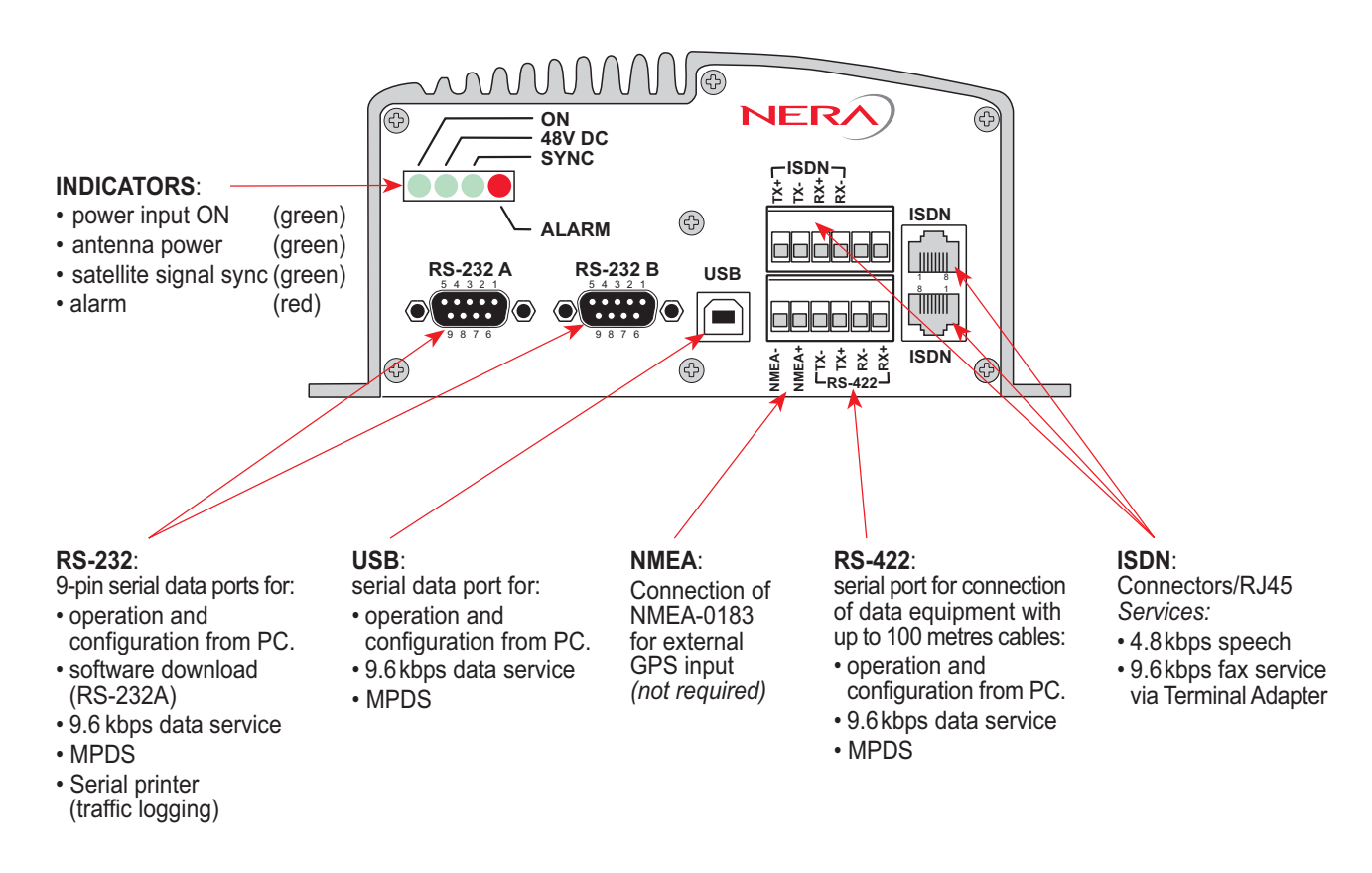

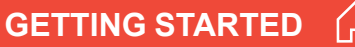

Nera F33

# <span id="page-47-0"></span>**Connecting up - examples**

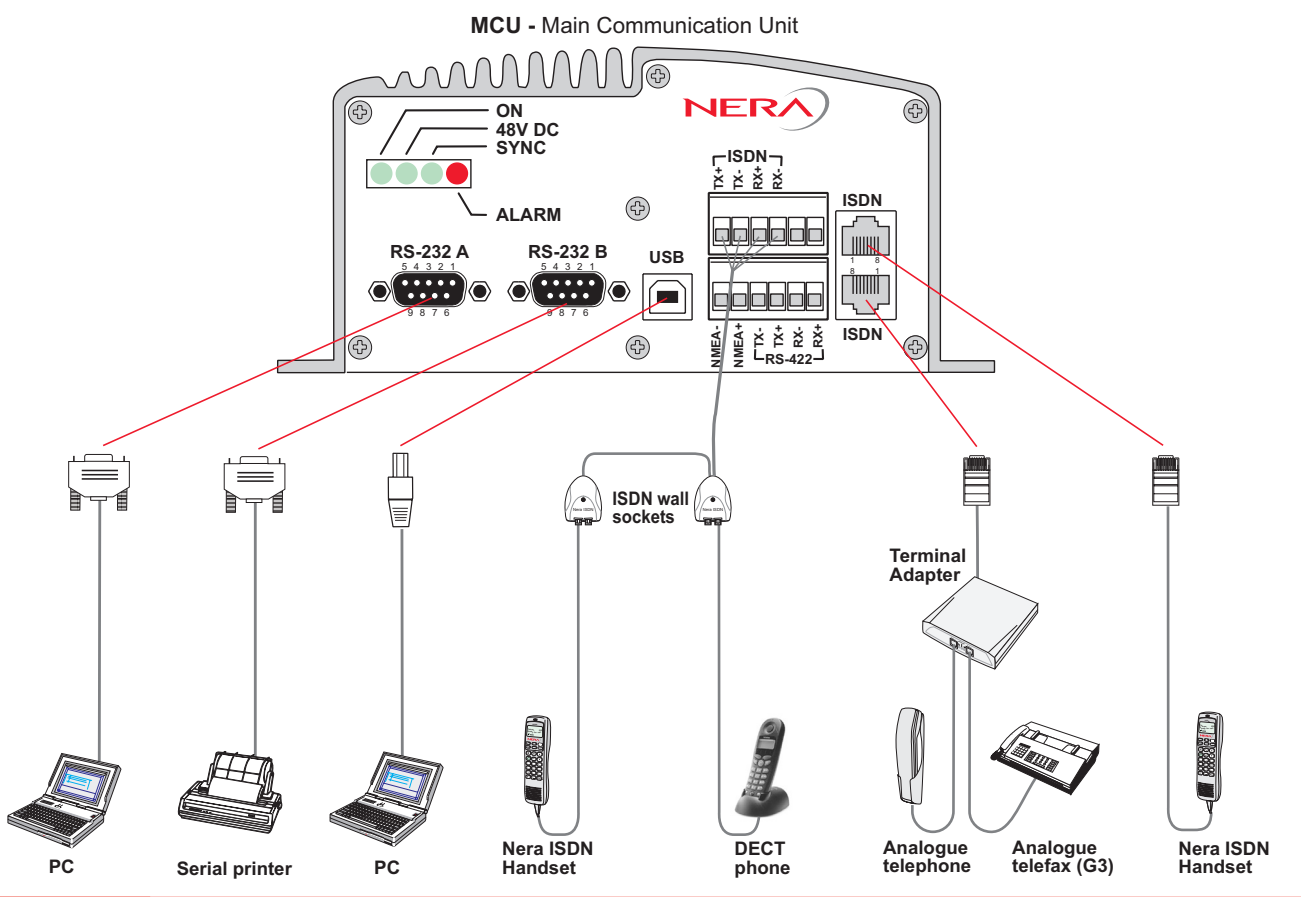

 $A-10$ 

# <span id="page-48-0"></span>**ISDN telephones/equipment**

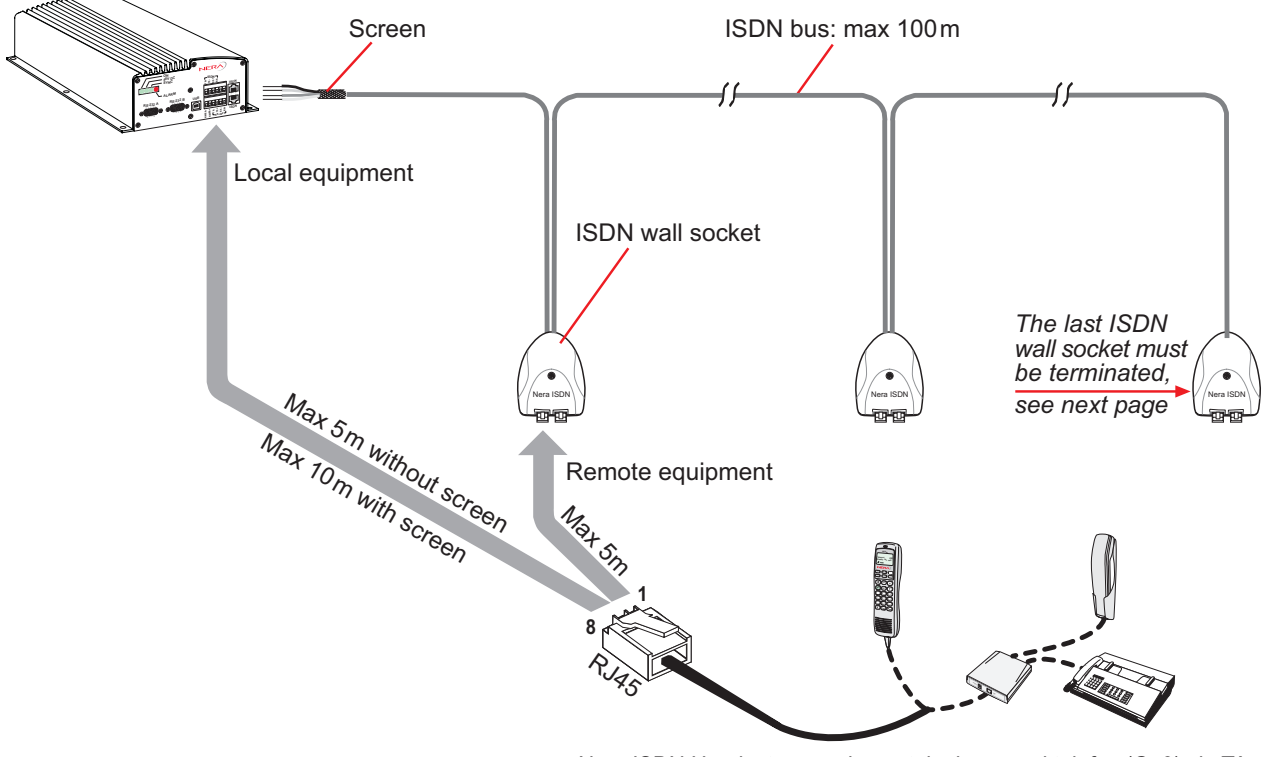

Nera ISDN Handset, or analogue telephone and telefax (Gr.3) via TA

# <span id="page-49-0"></span>**ISDN cable lengths**

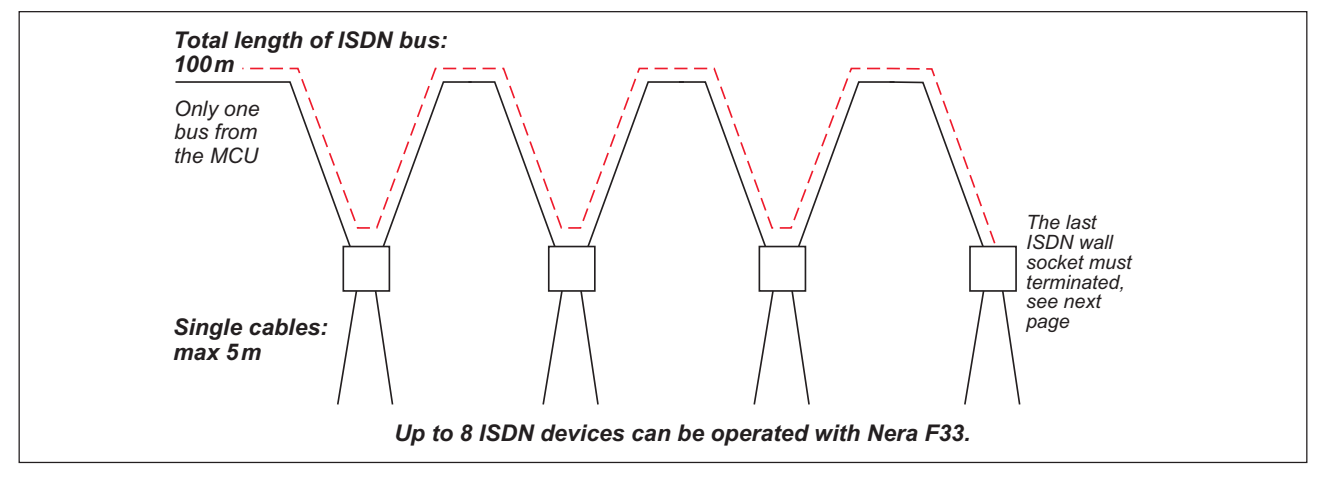

### **ISDN bus termination**

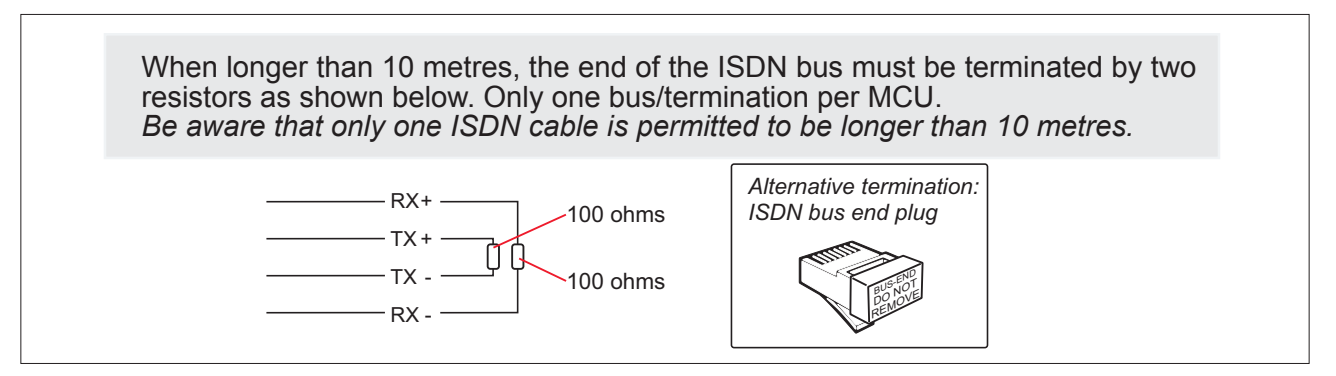

<span id="page-50-0"></span>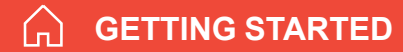

# *ISDN connectors*

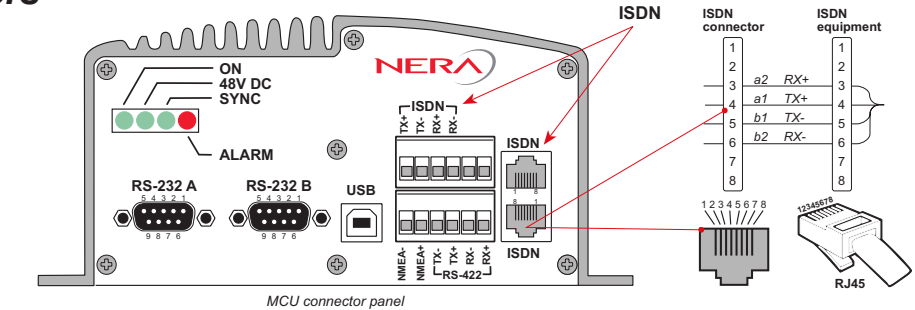

# *ISDN wall socket*

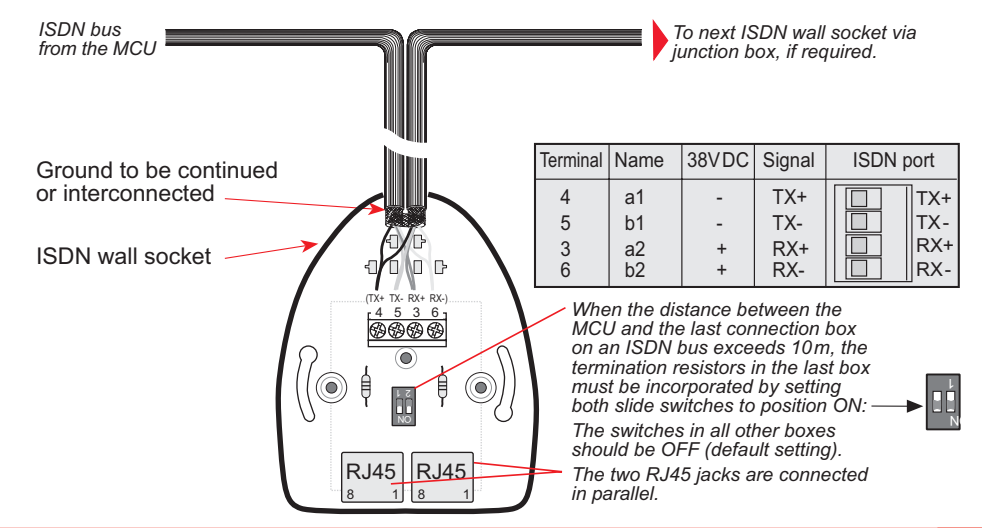

# <span id="page-51-0"></span>*Cable pinouts*

### **ISDN cable**

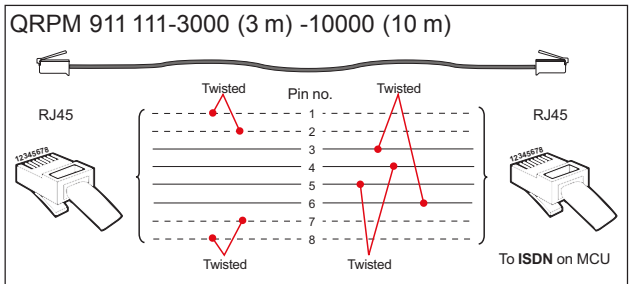

### **Analogue telephone cable**

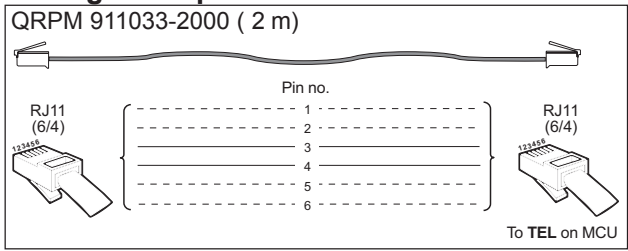

**USB cable**

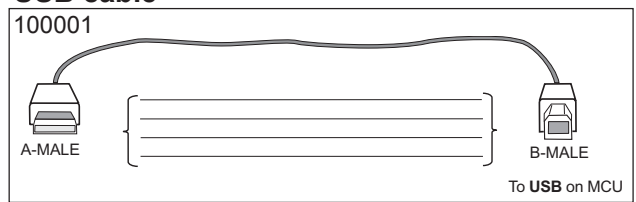

## **9-pin to 9-pin RS-232 cable (3 m)**

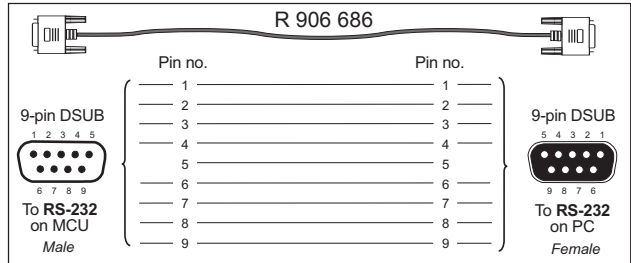

### **RS-422 cable**

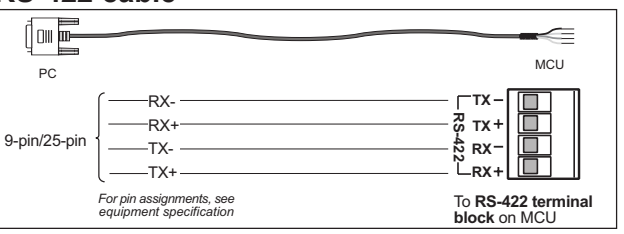

### **9-pin to 25-pin printer cable**

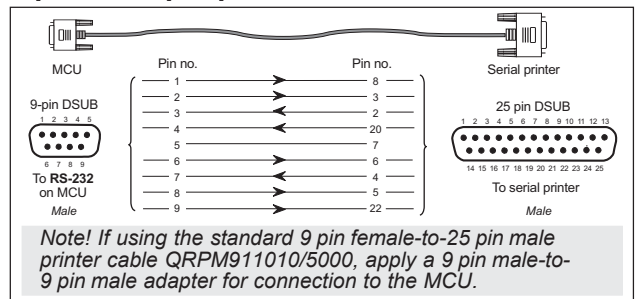

# <span id="page-52-0"></span>**Serial printer settings**

### Switch bank 1

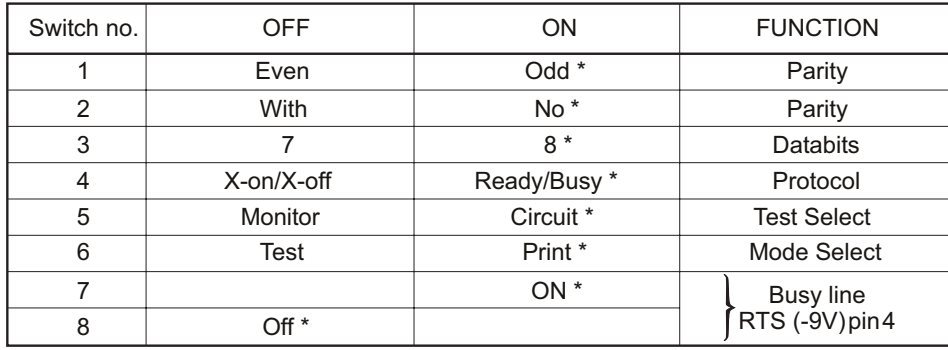

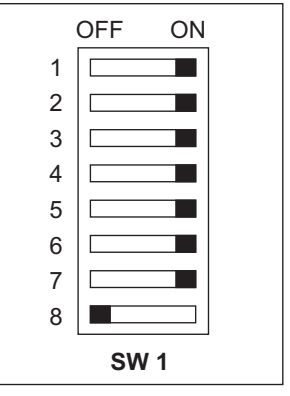

### \* Correct setting

### Switch bank 2

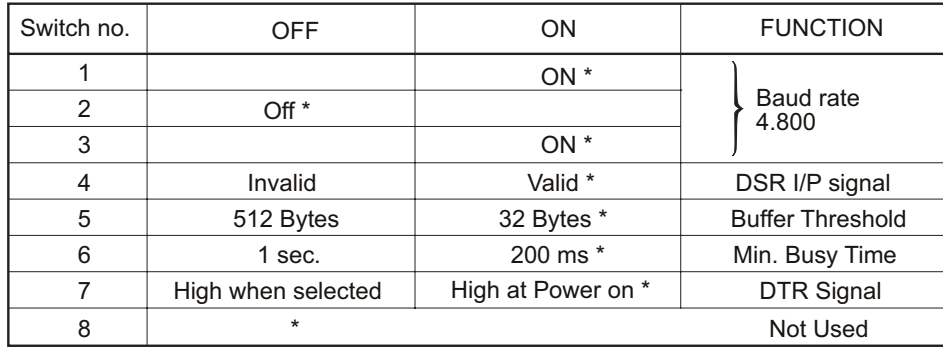

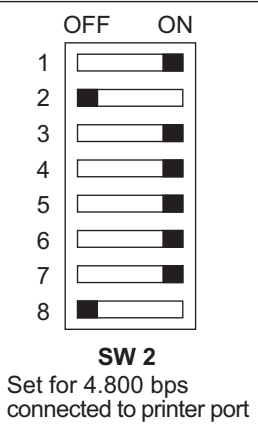

# <span id="page-53-0"></span>NMEA-0183 input sources (complies with IEC 61162-1)

Intended for backup GPS. The internal GPS located in the antenna will always be used as the primary source. If the primary source is not receiving GPS signals, the external GPS input will be used (if enabled). NMEA-0183 input is not required for operation of Nera F33. The NMEA-0183 (ver. 3.00) input is a  $4 - 15$  V current loop interface located on the connector panel of the MCU.

Data input format:

Baud rate 4800

Data bits 8, parity none, stop bit 1

Heading input is not required

Recognized GPS time, position and fix data format:

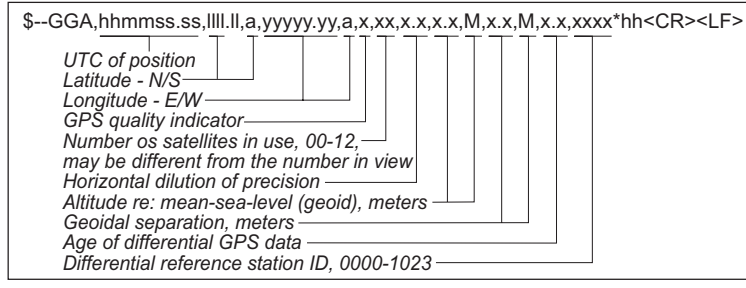

### Recognized NMEA-0183 data format:

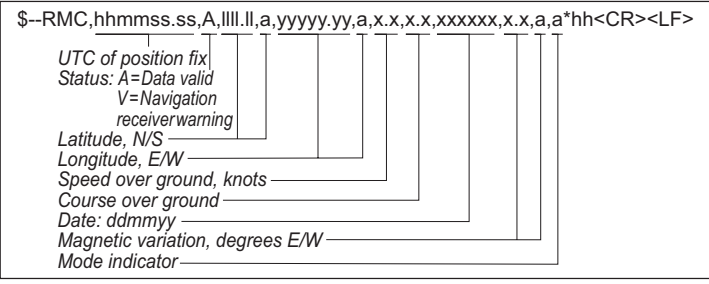

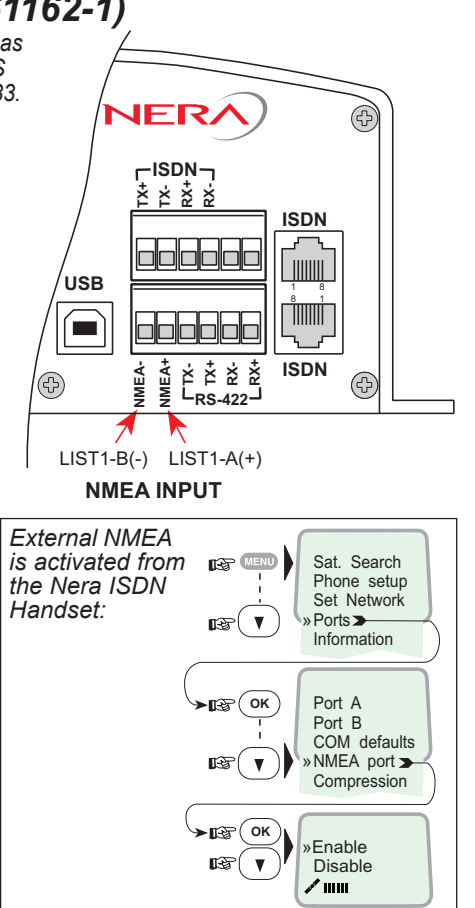

# **Nera F33**

# cools and materials required: **Tools and materials required:**

Stanley blade Stanley blade

•

- Scissors Scissors ••
- Solder Sn/Pb 60/40 activated rosin flux Solder Sn/Pb 60/40 activated rosin flux
	- Spanner Spanner •
- $Z$ -0-0-38)<br> $Z$ -0-0-16) 7 mm (74 Z-0-0-38)  $\overline{7}$  $\overline{z}$  $7 \, \text{mm}$ mm  $\infty$

<span id="page-54-0"></span>**GETTING STARTED** 

8 mm (74 Z-0-0-16)  $Z - 0 - 0 - 37$ 13 mm (74 Z-0-0-37) $\overline{74}$  $13 \text{ mm}$ 

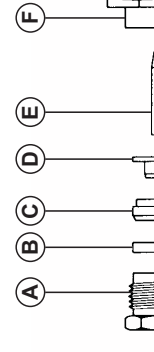

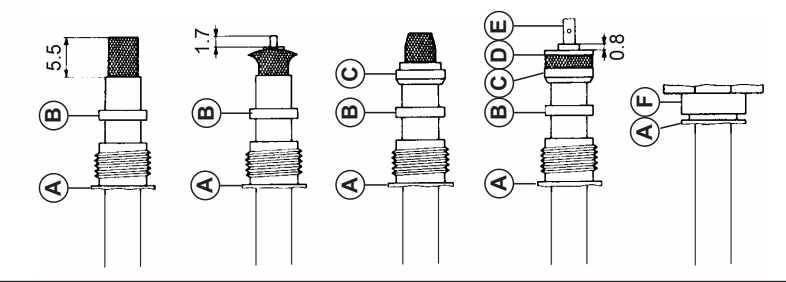

Slide **nut A and gasket B** onto cable e<br>G pare cable accord ing to d iagram. **Caution:** Do not d amage braid. Push braid back and wide n it slightly, but d o not comb it out. Cut off d ele.<br>E  $\frac{1}{7}$  mm pe e<br>P 2 icular to cable axis.

Tape r braid toward ვ<br>ვ nte r cond uctor. Position braid clamp C so that its should Position braid clamp C so that its shoulder fits against r fits against cable she ath. Fold back braid exo r clamp C and trim ove rlapping braid  $\ddot{\phantom{1}}$ Slide clamp D und eme ath the braid. e<br>Ghe a<br>GK eq<br>  $n$ sion of  $0.8$ mm.

soldering  $\overline{4}$ ring iron (approx. 40 . Push cable move flow small amount of tin into bore e<br>N re ting of the dielectric. immediate Φ using a sold uctor into bore **r** contact  $E$ nt me \$ r cond iron to pre at inne  $W$ ) and inne £

Push pre pared cable into connector body F and tighten **nut A.**<br>Do not rotate cable in conne ctor body.

- Stanley blade • Stanley blade **required:**
	- Scissors • Scissors

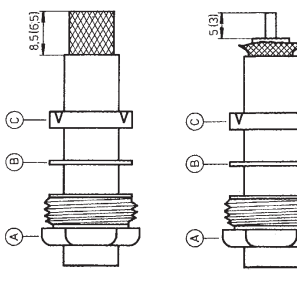

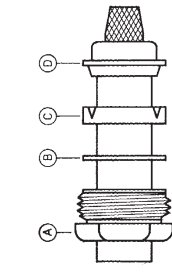

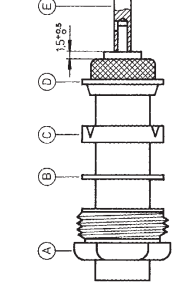

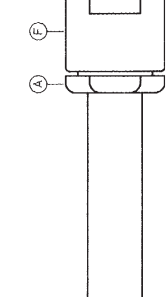

<span id="page-55-0"></span>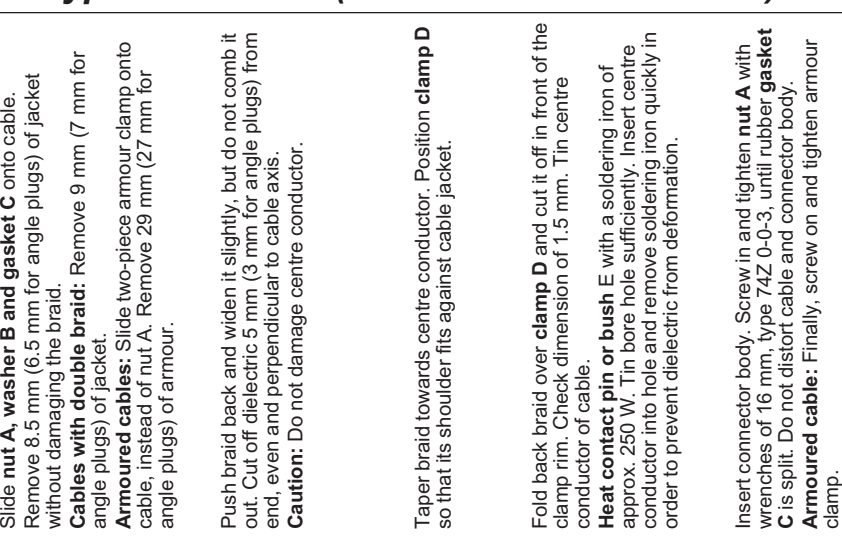

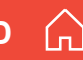

# Nera F33

# **Tools and materials**

- Stanley blade required:
	- e⊪
- Spanners
- Sand paper (300 or 400)  $(18, 20, 22 \text{ mm})$ 
	- Scissors

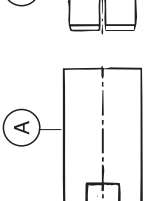

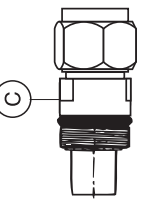

<span id="page-56-0"></span>**GETTING STARTED** 

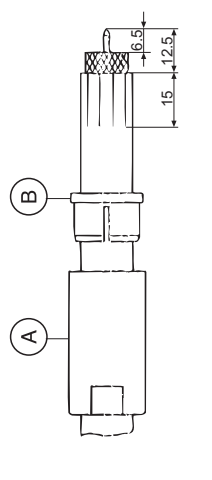

Trim edge of centre conductor with file Slide body A and ring B over cable. Prepare cable according to figure.<br>CAUTION: Do not damage braid.

Cut jacket 6-8 times lengthwise 15 mm CAREFUL: Do not damage braid.

sand paper. All dielectric remainders must IMPORTANT: Clean centre conductor with be removed.

Mounting connector type 11N-50-10-4 (for cable S10172 B-11)

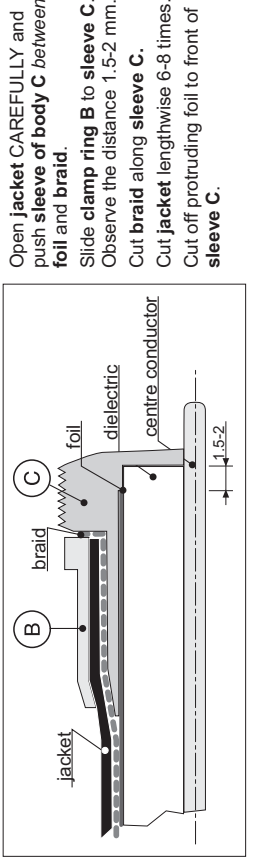

Cut off protruding foil to front of sleeve C.

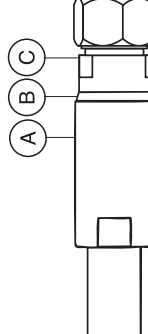

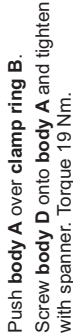

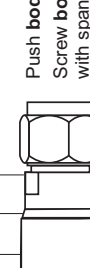

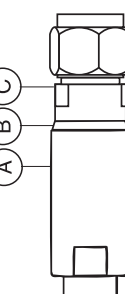

<span id="page-57-0"></span>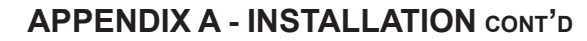

# Mounting connector type 11N-50-12-10 (for cable RF 1/2" 50)

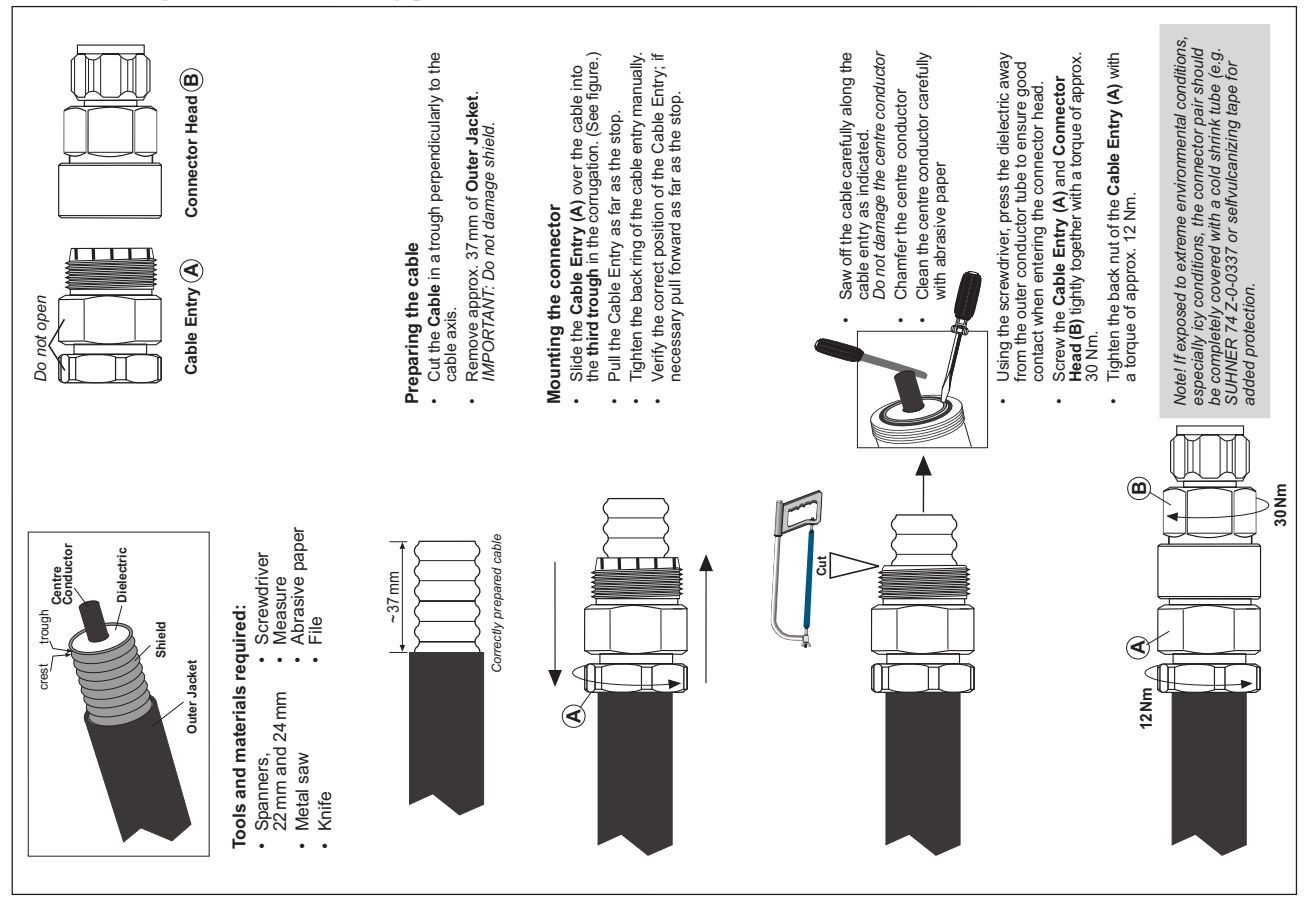

<span id="page-58-0"></span>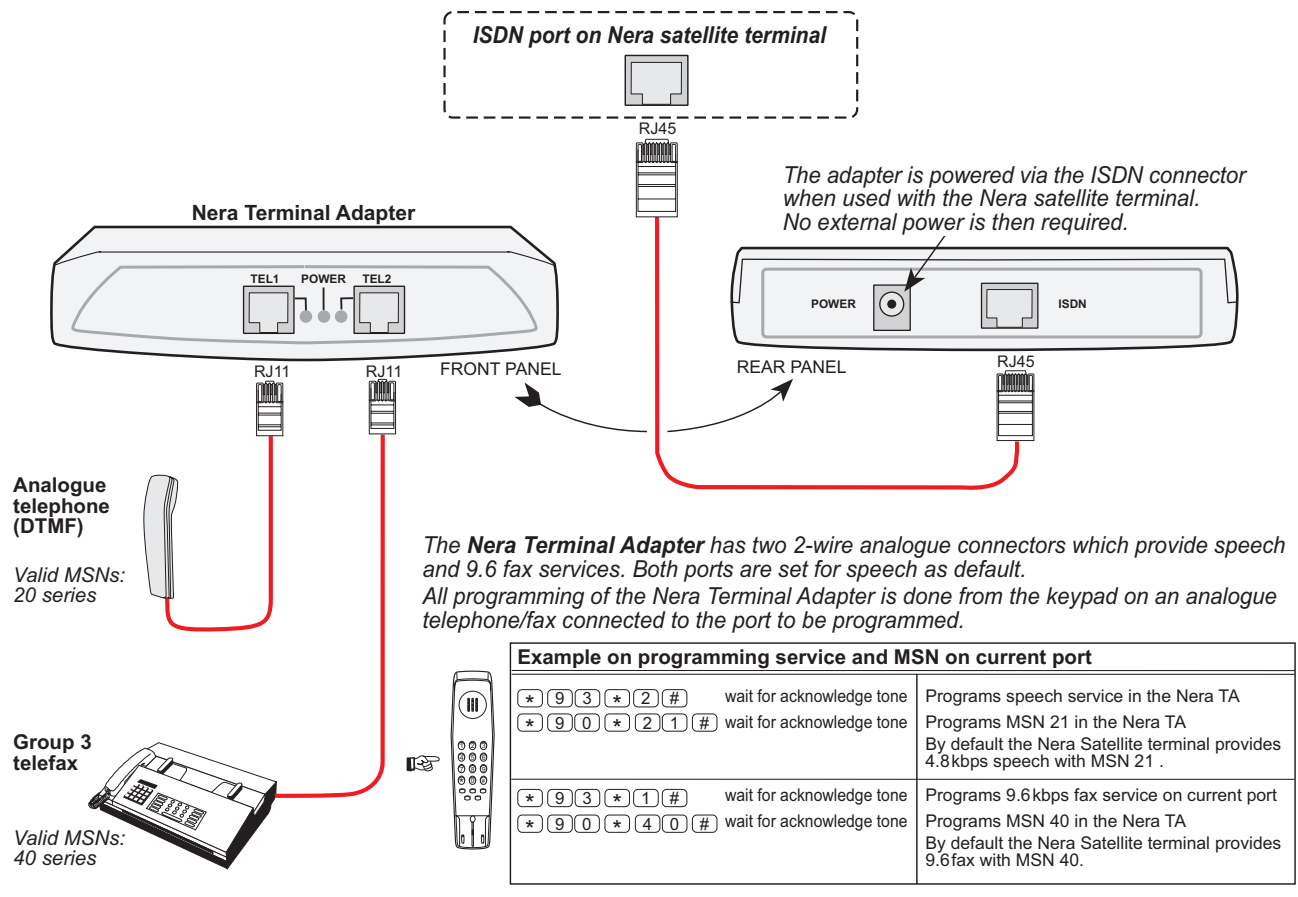

For assigning MSN numbers to the Nera satellite terminal, see the manual/CD in question.

# Comments:

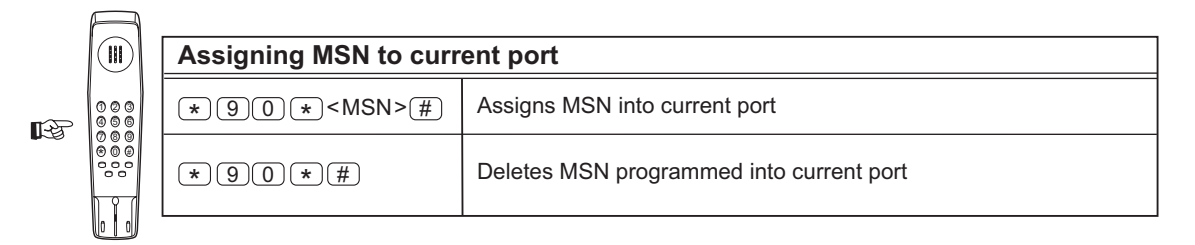

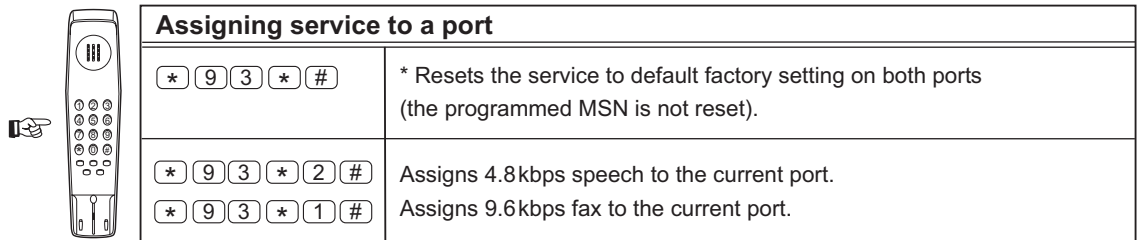

\* Default factory settings is 4.8 kbps speech.

### Notes!

If the adapter is used with a standard wall ISDN outlet, external power is required. Supply voltage: +9 VDC, 600mA.

If mismatch in the programming, the Nera satellite terminal overrides the programming in the Nera Terminal Adapter

<span id="page-60-0"></span>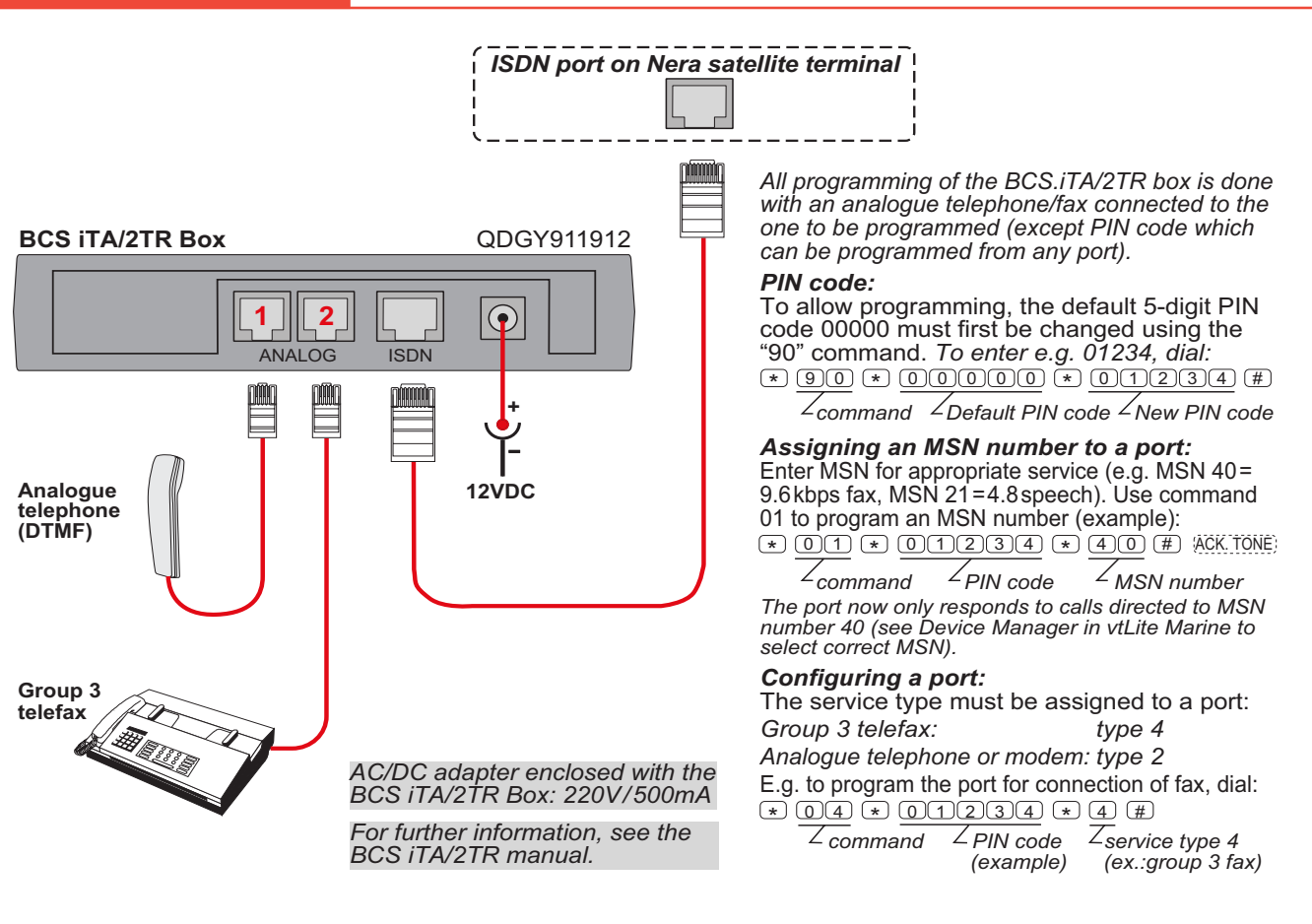

<span id="page-62-0"></span>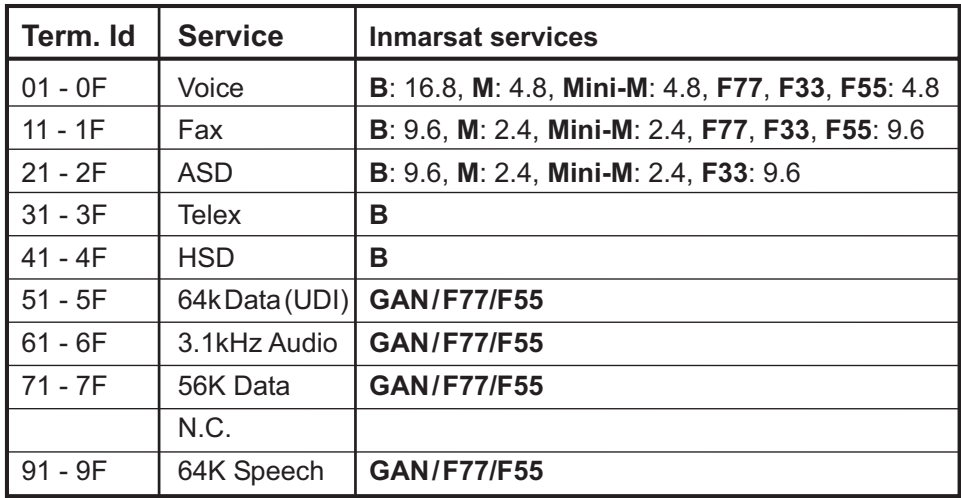

Terminal Identities and the corresponding Inmarsat Services. Note! MPDS is given the Terminal Id: A1 (not programmable)

# Back to Start Page (a)

### Nera ASA Nera SatCom AS Bergerveien 12, PO Box 91 N-1375 Billingstad, Norway Tel: +47 67 24 47 00 Fax: +47 67 24 46 21

www.nera.no

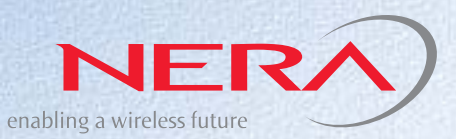